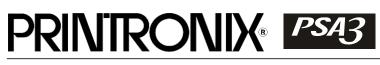

KSSM Emulation for the P8000 H-Series *Programmer's Reference Manual*  Printronix, LLC makes no representations or warranties of any kind regarding this material, including, but not limited to, implied warranties of merchantability and fitness for a particular purpose. Printronix, LLC shall not be held responsible for errors contained herein or any omissions from this material or for any damages, whether direct, indirect, incidental or consequential, in connection with the furnishing, distribution, performance or use of this material. The information in this manual is subject to change without notice.

This document contains proprietary information protected by copyright. No part of this document may be reproduced, copied, translated or incorporated in any other material in any form or by any means, whether manual, graphic, electronic, mechanical or otherwise, without the prior written consent of Printronix, LLC.

COPYRIGHT © 2005, 2012, PRINTRONIX, LLC.

All rights reserved.

### **Trademark Acknowledgements**

Printronix and LinePrinter Plus are registered trademarks of Printronix, LLC. IBM is a registered trademark of International Business Machines Corp.

Epson is a registered trademark of Seiko Epson Corporation.

## **Table of Contents**

| 1 | Introduction                                        | 7 |
|---|-----------------------------------------------------|---|
|   | About this Manual                                   |   |
|   | Warnings and Special Information                    |   |
|   | Related Product Information                         |   |
|   | Software Features                                   | 7 |
| 2 | Configuring with the Control Panel                  | q |
| 2 | Introduction                                        |   |
|   | Printing the Configuration                          |   |
|   | The Configuration Menu                              |   |
|   | Moving within the Configuration Menu                |   |
|   | Saving Your New Configuration                       |   |
|   | LinePrinter Plus Menu                               |   |
|   | KSSM Emulation                                      |   |
| 2 |                                                     |   |
| 3 | LinePrinter Plus KSSM Emulation                     |   |
|   | KSSM Emulation                                      |   |
|   | Exceptions and Differences                          |   |
|   | Default Values and States                           |   |
|   | Escape Sequences                                    |   |
|   | FS Sequences                                        |   |
|   | Super-Set Commands                                  |   |
|   | Set And Reset Codes                                 |   |
|   | Configuring the KSSM Emulation with Control Codes   |   |
|   | Format for Control Code Descriptions                |   |
|   | Control Code Index                                  |   |
|   | Advance Print Position Vertically                   |   |
|   | Align SBCS Character with DBCS Character            |   |
|   | CanceltheAlignmentofSBCSCharacterwithDBCS Character |   |
|   | Backspace<br>Barcode Printing                       |   |
|   | Barcode Finning<br>Beeper                           |   |
|   | Cancel Line                                         |   |
|   | Carriage Return                                     |   |
|   | Define Pattern for Special Printing Effect          |   |
|   | Define User-Defined Character                       |   |
|   | Define User-Defined Chinese Character               |   |
|   | Delete Last Character in Buffer                     |   |
|   | Divided Hangul Double Height                        |   |
|   | Enable Printing of Upper Control Codes              |   |
|   | Enable Upper Control Codes                          |   |
|   |                                                     |   |

| Font Expansion                                       | 38 |
|------------------------------------------------------|----|
| Form Feed                                            | 38 |
| Graphic Printing                                     | 39 |
| Graphics Printing: Select Bit Image                  | 39 |
| Initialize Printer                                   | 40 |
| Line Feed                                            | 40 |
| Master Select                                        | 41 |
| Master Select In DBCS Mode                           | 42 |
| Master Select One-Line Attribute In DBCS Mode        | 43 |
| Pair Two Characters in Vertical Printing             | 43 |
| Reassign Bit-image Mode                              | 44 |
| Select 1/6-inch Line Spacing                         | 44 |
| Select 1/8-inch Line Spacing                         | 44 |
| Select 10CPI                                         | 45 |
| Select 12CPI                                         | 45 |
| Select 15CPI                                         | 45 |
| Select 60-dpi Graphics                               | 46 |
| Select 120-dpi Graphics                              | 46 |
| Select 120-dpi Graphics                              | 47 |
| Select 240-dpi Graphics                              | 47 |
| Select an International Character Set                | 48 |
| Select Bit Image                                     | 49 |
| Select Bold Font                                     | 50 |
| Cancel Bold Font                                     | 50 |
| Select Character Style                               | 50 |
| Select Character Table                               | 51 |
| Select Condensed Printing                            | 51 |
| Select Condensed Printing                            | 52 |
| Cancel Condensed Printing                            | 52 |
| Select DBCS Print Quality                            | 53 |
| Select Double-strike Printing                        | 53 |
| Cancel Double-strike Printing                        | 53 |
| Select Double-width Printing (One Line)              | 54 |
| Cancel Double-width Printing (One Line)              | 54 |
| Cancel Double-width Printing (One Line)              | 54 |
| Select Double-width Printing in DBCS Mode (One Line) | 54 |
| Cancel Double-width Printing in DBCS Mode (One Line) | 55 |
| Select DBCS Mode                                     | 55 |
| Cancel DBCS Mode                                     | 55 |
| Select Hangul Myunjo/Gothic Style                    | 55 |
| Select Italic Font                                   |    |
| Cancel Italic Font                                   | 56 |
| Select Print Quality                                 | 56 |

| Select Printer                                                  | .56  |
|-----------------------------------------------------------------|------|
| Deselect Printer                                                | .57  |
| Select Superscript/Subscript Printing                           | .57  |
| Cancel Superscript/Subscript Printing                           | .57  |
| Select DBCS Super/Subscript Printing                            | . 58 |
| Select Vertical Printing                                        | . 58 |
| Cancel Vertical Printing (Select Horizontal Printing)           | . 58 |
| Set <i>n</i> /60-inch Line Spacing                              | . 59 |
| Set <i>n</i> /180-inch Line Spacing                             | . 59 |
| Set Absolute Horizontal Print Position                          | .59  |
| Set Bottom Margin                                               | .60  |
| Cancel Bottom Margin                                            | .60  |
| Set DBCS Character Half Width                                   | .60  |
| Cancel DBCSCharacterHalfWidthand Super/Subscript Printing       | .60  |
| Set Horizontal Tabs                                             |      |
| Set Intercharacter Space                                        | .61  |
| Set Intercharacter Spacing of DBCS Character (Hangul Extension) | .62  |
| Set Intercharacter Spacing Of SBCS Character (Hangul Extension) | .62  |
| Set Left Margin                                                 | .63  |
| Set Page Length InInches                                        | .63  |
| Set Page Length In Lines                                        |      |
| Set Relative Horizontal Print Position                          | .64  |
| Set Right Margin                                                | .64  |
| Set Vertical Tab Channels                                       | .64  |
| Set Vertical Tabs                                               |      |
| SetVertical Tabs InVFUChannels                                  | .66  |
| Tab Horizontally                                                |      |
| Tab Vertically                                                  |      |
| Turn Auto-wrap Around On/Off                                    |      |
| Turn Double-Height Printing On/Off                              |      |
| Turn Double-Width, Double-Height Printing On/Off                |      |
| Turn Double-Width Printing On/Off                               |      |
| Turn Extending Table Character On/Off                           |      |
| Turn On/Off OCRB Selection                                      |      |
| Turn Proportional Mode On/Off                                   |      |
| Turn Underline On/Off                                           |      |
| Turn Underline On/Off (Hangul Extension)                        | .70  |
| Standard ASCII Character Set                                    | 71   |
| Code Table                                                      | 73   |
| Korean Standard Code Table (KSC5601)                            |      |
|                                                                 | .73  |
| Contact Information                                             | 85   |

А

В

С

| Printronix Customer Support Center | 85 |
|------------------------------------|----|
| Printronix Supplies Department     | 85 |
| Corporate Offices                  | 86 |

# 1 Introduction

## About this Manual

This manual is designed so you can quickly find the information you need to operate your printer with the Korean Standard (KS) emulation.

This book does not explain how to operate the printer. For printer operation, see the Administrator's Manual.

#### Warnings and Special Information

Read and comply with all information highlighted under special headings:

**WARNING** Conditions that could harm you.

**CAUTION** Conditions that could damage the printer or related equipment.

**IMPORTANT** Information vital to proper operation of the printer.

**NOTE:** Information affecting printer operation.

#### **Related Product Information**

Refer to the following book for printer operation:

• Administrator's Manual. Provides configuration instructions, descriptions, and troubleshooting guidelines. Also describes the keys on the control panel and provides quick reference information on daily printer operations such as loading paper and replacing ribbons.

## **Software Features**

The KSSM emulation software provides the following features:

- Graphics and print quality. You can enable graphics mode and specify a density mode (dots per inch), for either 8-pin or 24-pin images.
- Print Attributes. Characters can be bold, italic, double high, double wide, etc.
- Page Formatting. Commands which allow you to set line spacing, page length, and vertical tabbing.
- Font Typefaces. Also referred to as print modes. The six typefaces are LQ, Near LQ, Normal, Hi-Speed, Super Hi-Speed, and Ultra Hi-Speed.

## 2 Configuring with the Control Panel

### Introduction

#### **IMPORTANT**

## Configuration directly affects printer operation. Do not change the configuration of your printer until you are thoroughly familiar with the procedures in this chapter.

In order to print data, the printer must respond correctly to signals and commands received from the host computer. Configuration is the process of matching the printer's operating characteristics to those of the host computer and to specific tasks, such as printing labels or printing on different sizes of paper. The characteristics that define the printer's response to signals and commands received from the host computer are called configuration parameters. Examples are line spacing, form length, etc.

You can change the parameters by sending appropriate control codes, or by pressing keys on the control panel. Control codes offer more versatility, and they override control panel settings.

This chapter explains how to use the control panel.

Chapter 3 provides information about control codes.

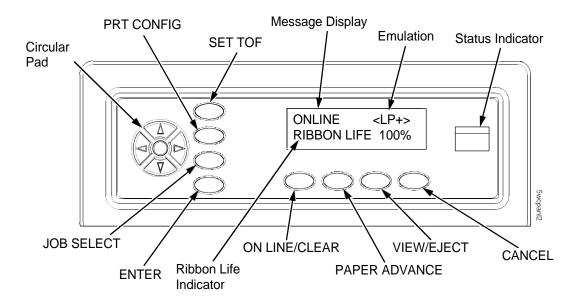

Figure 1. The Control Panel

## **Printing the Configuration**

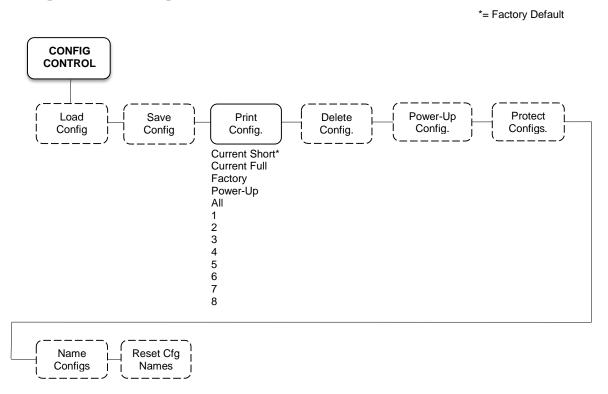

It is recommended you print a configuration to determine what is already stored and what needs to be modified.

You can print any or all of the configurations shown above. Configurations 1-8 are the customized configurations.

To print a configuration, follow the procedure in Table 1.

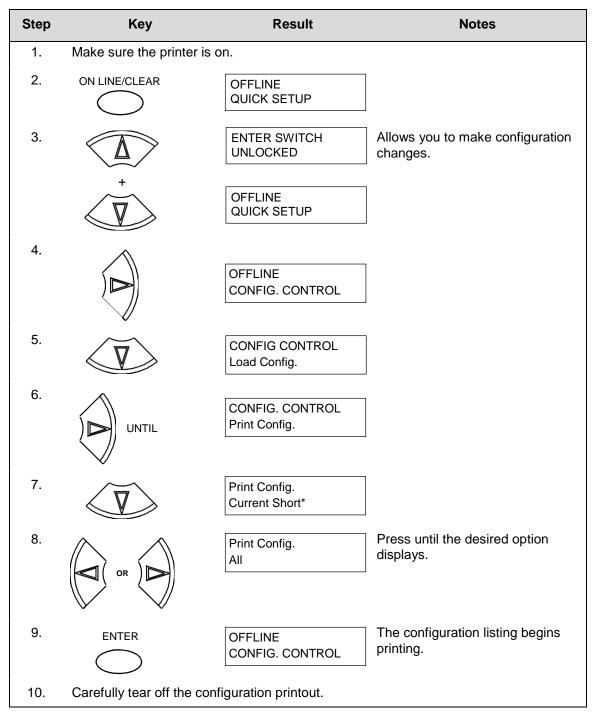

#### **Table 1. Printing Configurations**

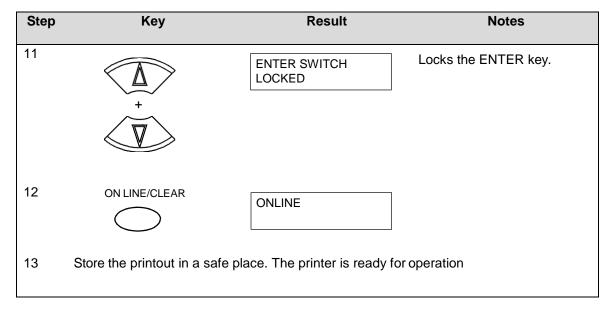

#### Table 1. Printing Configurations (continued)

**NOTE:** Another way to print the current configuration is to go OFFLINE, press the PRT CONFIG key, and then press ENTER.

### **The Configuration Menu**

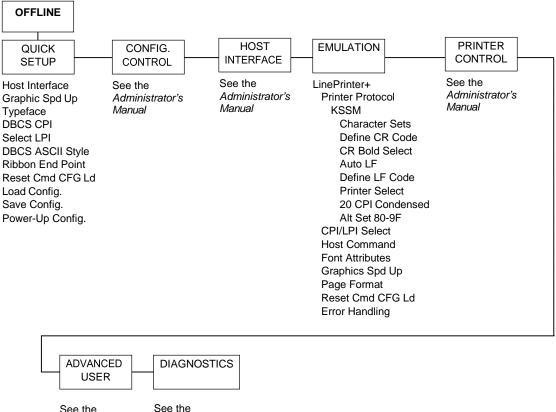

See the Administrator's Manual

See the Administrator's Manual

#### Figure 2. Configuration Menu Overview

#### Moving within the Configuration Menu

The example in Table 2 explains how to change the LPI value.

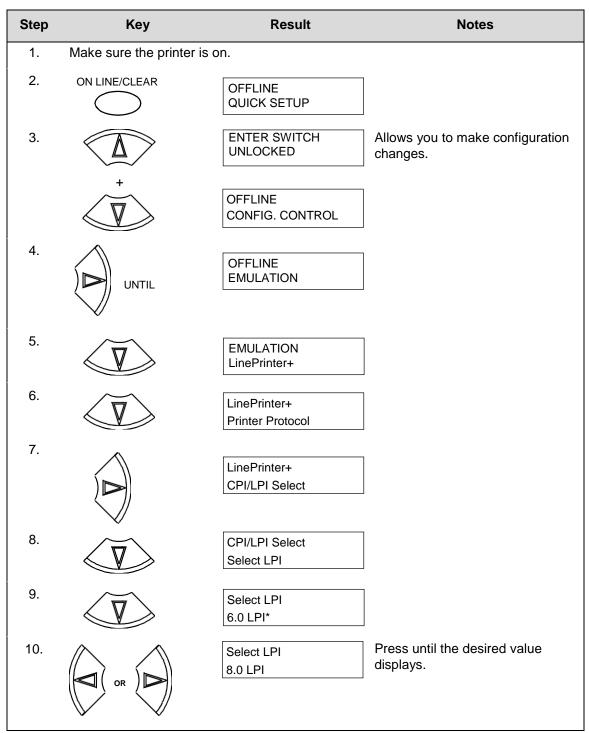

#### **Table 2. Changing Configurations**

#### Table 2. Changing Configurations (continued)

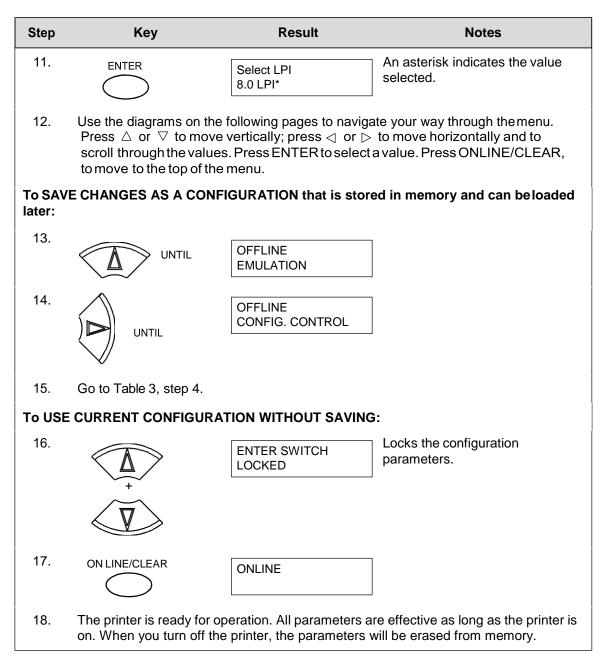

#### **Saving Your New Configuration**

\* = Factory Default

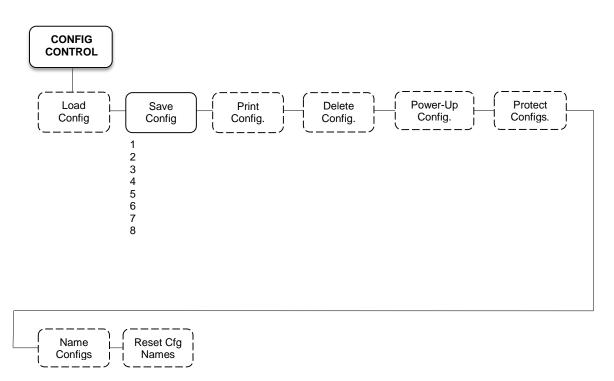

After changing all of the necessary parameters, it is recommended you save them as a configuration that can be stored for future use and loaded later. If you do not save your configuration before you power off the printer, all of your parameter changes will be erased. The Save Config. option allows you to save up to eight configurations to meet different print job requirements.

Configurations 1 through 8 are empty until you save values to them using the Save Config. option. For example:

Config 1: Selects LQ typeface, 5 cpi, 6 lpi

Config 2: Selects Near LQ typeface, 6 cpi, 8 lpi

Once you have saved a configuration using this option, it will not be lost if you power off the printer. You can load a configuration for a specific print job and modify and resave it. You may want to print your configurations and store them in a safe place, such as inside the printer cabinet.

**NOTE:** The Protect Configs. parameter must be set to disable before you can save a configuration. Once you save a configuration, the Protect Configs. parameter automatically returns to enable. Once you change active emulations, any changes to the previously selected emulation will be gone unless they have been saved.

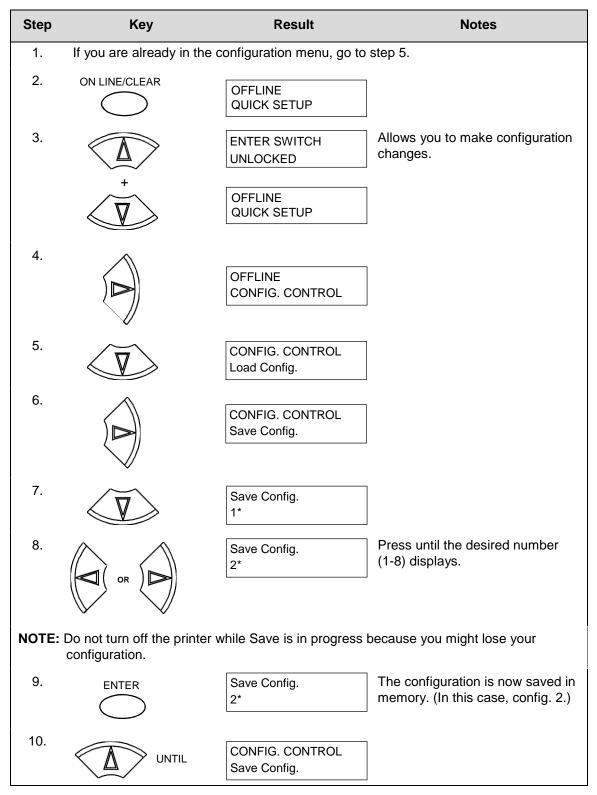

#### **Table 3. Saving Configurations**

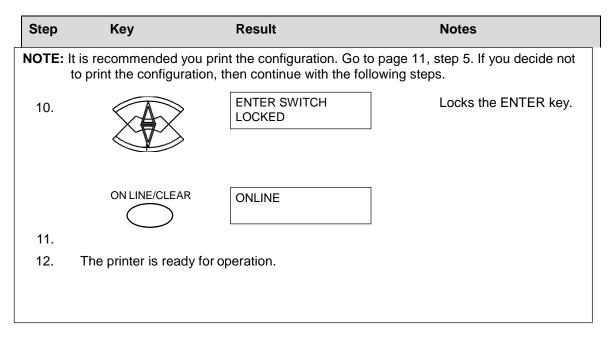

#### Table 3. Saving Configurations (continued)

#### LinePrinter Plus Menu

| OFFLINE                                                                                                    |                                                               |                                                                                                    |                                                |
|----------------------------------------------------------------------------------------------------|---------------------------------------------------------------|----------------------------------------------------------------------------------------------------|------------------------------------------------|
| EMULATION                                                                                                    |                                                               |                                                                                                    |                                                |
| LinePrinter+                                                                                                    |                                                               |                                                                                                    |                                                |
| Printer CPI/LPI<br>Protocol Select                                                                                                    | Host<br>Command                                               | Font<br>Attributes                                                                                                    | Graphics<br>Spd Up                             |
| KSSM<br>(see page 25)<br>Select CPI<br>10.0 CPI*<br>12.0 CPI<br>13.3 CPI<br>15.0 CPI<br>20.0 CPI<br>Select LPI<br>6.0 LPI*<br>8.0 LPI<br>DBCS CPI<br>6.0 CPI*<br>6.7 CPI<br>7.5 CPI<br>8.5 CPI<br>9.0 CPI<br>10.0 CPI<br>0ther CP | Ignore CPI<br>Ignore LPI<br>Ignore Unidir.<br>Ignore Pg. Fmt. | Typeface<br>LQ*<br>Near LQ<br>Normal<br>Hi-Speed<br>Super Hi-Speed<br>Ultra Hi-Speed<br>Styling Type<br>Myungjo*<br>Gothic<br>High Density<br>Disable*<br>Enable<br>Bold Print<br>Disable*/Enable<br>Italic Print<br>Disable*/Enable<br>Italic Print<br>Disable*/Enable<br>DBCS/ASCII Mode<br>DBCS Mode*<br>ASCII Mode<br>DBCS ASCII Style<br>Normal*<br>OCRB<br>Normal Thin<br>Text Position<br>Bottom of Line*<br>Top of Line<br>Encoding<br>Address Table*<br>Enable<br>Horizontal Expnd<br>24* pt size<br>(24-72)<br>Vertical Expnd<br>24* pt size | Normal*<br>Enhanced<br>Turbo<br>Match Typeface |
| Page Format                                                                                                    | Reset Cmd<br>CFG Ld<br>Disable*<br>Power-Up Config.           | Error<br>Handling<br>Illegal Code Pt.<br>Normal*                                                                                                    |                                                |
|                                                                                                    | Current Config.<br>Factory Config                             | As Space                                                                                                    |                                                |

Figure 3. LinePrinter Plus Menu

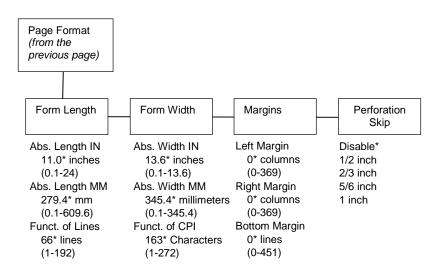

#### **CPI/LPI Select**

This parameter lets you specify the characters per inch (cpi) and lines per inch (lpi) values. The defaults are:

- Select CPI 10.0 cpi
- Select LPI 6.0 lpi
- DBCS CPI 6.0 cpi

#### **Host Command**

- Enable. The default. Enables all host printing commands.
- Ignore All. This function treats all control codes and printing commands as the data.
- **Ignore CPI**. This function ignores the CPI selection commands only (e.g., ESC M, ESC P, and ESC G).
- Ignore LPI. This function ignores the LPI selection commands only (e.g., ESC 2 and ESC 0).
- Ignore Unidir. All unidirectional commands sent by the host are ignored by the printer.
- Ignore Pg. Fmt. This function ignores all page format setting commands sent from the host.

#### **Font Attributes**

This submenu allows you to define the following font attributes: typeface, bold print, and italic print. You can also specify if the ASCII character will print with the OCRB mode. Also, specify if the zero character will print with a slash.

When High Density is enabled, the LQ Typeface will print in higher print density. It will not take effect when other typefaces are selected.

Text position specifies where the text will be positioned in the line space. When set to Top of Line, text will be positioned at the top of the line space. When set to Bottom of Line, the text will be positioned as if it were at the bottom of a 6 lpi line space. The following example shows both Top of Line and Bottom of Line text positions:

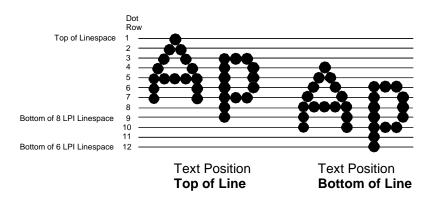

The option "DBCS/ASCII Mode" specifies the operating mode of the Hangul printer. If it is set to DBCS mode, it can print double-byte characters as well as a limited number of single-byte characters.

The option "Address Table" specifies the address table supported: KSC5601. The option "UTF8" allows the user to input UTF8 data stream.

The option "Taller 15cpi" specifies the appearance of ASCII character in 15cpi in Ascii mode. If it is set to "Enable", the characters in 15cpi will be the same height with other CPIs like 10cpi. If it is set to "Disable", the characters in 15cpi will appear shorter than other CPIs like 10cpi.

The option "Horizontal Expnd" specifies the character horizontal expansion in dot for both ASCII and DBCS characters in DBCS mode.

The option "Vertical Expnd" specifies the character vertical expansion in dot for both ASCII and DBCS characters in DBCS mode.

#### **Graphics Spd Up**

This menu is used to increase (speed up) graphic printing speed by turning on the Enhanced/Turbo mode.

- **Normal**. The default. The printer prints at the given input graphics resolution.
- **Enhanced**. The printer provides first-level speed up, which means the speed is faster than Normal mode.
- **Turbo**. The printer provides second-level speed up, which means the speed is faster than Enhanced mode.
- **Match Typeface**. The input 180x180 dpi grahics resolution will drop-dot to the resolution which matches the typeface selected.

#### Page Format

#### Form Length

Forms length is the number of lines that can be printed on a page. You can set forms length in inches or in print lines per page. The most accurate method is lines per page.

#### Form Width

When using paper that is 8 1/2 inches wide, selecting an 8-inch print width prevents printing beyond the right margin and damaging the hammer tips and platen.

#### Margins

You can set the bottom, left, and right form margins.

#### **Perforation Skip**

Perforation Skip allows or prevents printing on the page perforation. When enabled, it sets up a skip-over margin of 1/2," 2/3," 5/6," or 1." For example, a skip-over margin of 1" allows a 1" margin at the bottom of the page perforation. The default is Disable.

#### Reset Cmd CFG Ld

When the printer receives a host data stream reset command (ESC @ in addition to resetting printer variables, the selected configuration will be loaded.

- **Disable**. The default. The active emulation parameters are loaded when the reset command is executed.
- **Power-Up Config.** The power-up configuration is loaded when the reset command is executed.
- **Current Config.** The currently selected configuration is loaded when the reset command is executed.
- Factory Config. The factory installed configuration is loaded when the reset command is executed.

#### **Error Handling of Illegal Code Point**

This command determines the way illegal DBCS characters are processed:

- Normal. The default. Will ignore illegal DBCS characters.
- As Space. Will insert two space characters (0X20, 0X20) when the data stream contains error DBCS coding.

#### **KSSM Emulation**

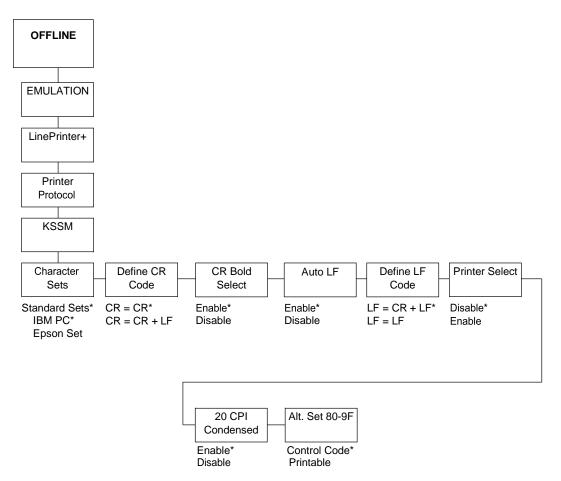

Figure 4. KSSM Emulation Menu

#### **Character Sets**

This parameter selects a character set for the KSSM emulation.

#### **CR Bold Select**

This option determines whether CR (0x0D) will turn on the bold attribute.

- Enable. The text after CR will be printed as bold together with the text before CR.
- **Disable**. Normal CR function.

#### **Define CR Code**

The Define CR code option controls the action of the printer when it receives a Carriage Return code (hex 0D) from the host computer. If this feature is enabled, each time the printer receives a Carriage Return, it inserts an additional Line Feed code (hex 0A) into the data stream. Do not use this feature if the host computer sends Line Feeds to the printer.

- **CR = CR**. Does not insert an extra Line Feed after each Carriage Return.
- **CR = CR + LF**. Inserts an extra Line Feed after each Carriage Return.

#### Auto LF

This option defines the printer actions when print data is received past the forms width setting.

- **Enable**. Performs an automatic carriage return and line feed when data is received past the forms width.
- **Disable**. Discards any data past the forms width.

#### **Define LF Code**

The Define LF code option controls the action of the printer when it receives a Line Feed code (hex 0A) from the host computer. If this feature is enabled, each time the printer receives a Line Feed, it inserts an additional Carriage Return code (hex 0D) into the data stream. This feature can be used in most installations, but it is required if the host computer does not send Carriage Returns to the printer.

- LF = CR + LF. Adds an extra Carriage Return with each Line Feed.
- **LF = LF**. Does not add a Carriage Return with a Line Feed.

#### **Printer Select**

- Disable. Ignores the ASCII DC1 and DC3 control codes.
- **Enable**. Disables the printer when a DC1 control code is received, and enables the printer when a DC3 control code is received.

#### 20 CPI Condensed

Compressed print characters are narrower than the normal character set. This is helpful for applications for which you need to print the maximum amount of information on a page.

- **Enable**. Prints about 60 percent of the width of normal characters when compressed print is chosen by the host computer. For example, a 12 cpi font will compress to 20 cpi.
- **Disable**. Does not compress print widths, even if condensed print is chosen by the host.

#### Alt. Set 80-9F

- Control Code. Interprets data in the range of hex 80 through hex 9F as a control code.
- Printable. Prints data in the range of hex 80 through hex9F.

## 3 LinePrinter Plus KSSM Emulation

## **KSSM** Emulation

"Emulation" refers to the ability of a printer to execute the commands of other printer control languages.

#### **Exceptions and Differences**

Because of mechanical differences between your printer (a line matrix printer) and moving printhead serial matrix printers, some features are approximated or not supported.

- The KSSM emulation supports the following print modes: LQ, Near LQ, Normal, Hi-Speed, Super Hi-Speed, and Ultra Hi-Speed.
- Various character sets can be used including IBM-PC Graphics (IBM Code Page 437) and Epson.
- Commands not supported by our printer are:
  - Control paper loading/ejecting (ESC EM n)
  - Select user-defined set (ESC % n)
  - Define user-defined characters (ESC & NUL nm)
  - Copy ROM to RAM (ESC :)
  - Select justification (ESC a)
  - Select typeface (ESC k)
  - Select printing colour (ESC r n)
  - Select 17/180-inch line spacing (ESC 1)
  - One line unidirectional printing (ESC <)
  - Absolute position of Hangul and Hanji (FS \$ n)
  - Multiple byte Hangul character printing (FS M *n1 n2*)
  - Print ASCII characters as in ASCII mode (FS a n)
  - Select Hangul completed/combined font (FS t n)

#### **Default Values and States**

Your printer stores a set of typical operating states and conditions in the flash memory. The first time you power up the printer, the factory settings in Table 4 are automatically invoked.

| Characteristic   | Default Setting                                    |
|------------------|----------------------------------------------------|
| Select LPI       | 6.0                                                |
| Select CPI       | 10.0                                               |
| DBCS CPI         | 6.0                                                |
| Host Command     | Enable                                             |
| Typeface         | LQ                                                 |
| Styling Type     | Myungjo                                            |
| High Density     | Disable                                            |
| Bold Print       | Disable                                            |
| Italic Print     | Disable                                            |
| Slashed Zero     | Disable                                            |
| DBCS/ASCII Mode  | DBCS Mode                                          |
| DBCS ASCII Style | Normal                                             |
| Text Position    | Bottom of Line                                     |
| Encoding         | Address Table                                      |
| Taller 15 CPI    | Disable                                            |
| Graphics Spd Up  | Normal                                             |
| Left Margin      | 0 columns                                          |
| Right Margin     | 0 columns                                          |
| Bottom Margin    | 0 lines                                            |
| Perforation Skip | Disable                                            |
| Form Length      | 11.0 inches<br>279.4 millimeters<br>66 lines       |
| Form Width       | 13.6 inches<br>345.4 millimeters<br>163 characters |
| Reset Cmd CFG Ld | Disable                                            |
| Illegal Code Pt. | Normal                                             |
| Define CR Code   | CR = CR                                            |

#### Table 4. Factory Settings

| Characteristic   | Default Setting |
|------------------|-----------------|
| Auto LF          | Enable          |
| Define LF Code   | LF = CR + LF    |
| Printer Select   | Disable         |
| 20 CPI Condensed | Enable          |
| Alt Set 80-9F    | Control Code    |

#### **Table 4. Factory Settings**

#### **Escape Sequences**

Some KS control codes consisting of more than one character are called escape sequences because the first character in the sequence is the ASCII ESCape character. ESC alerts the printer that a special function command— not printable characters—follows.

The format for an escape sequence is:

ESC (parameter 1)(parameter 2)...(parameter n)

For example, to select emphasized (offset) print, send the ESC character immediately followed by the E character (do not add a space character):

ASCII: ESC E Hex: 1B 45Dec: 27 69

#### **FS Sequences**

Another type of control code which consists of more than one character is called an "FS sequence," because the first character is the ASCII FS character. This control code is used when the printer is printing Double Byte Character Set (DBCS) characters. The FS alerts the printer that a special function command (not printable characters) follows. Most FS commands work only on DBCS characters.

The format for an FS sequence is:

FS (parameter 1)(parameter 2)...(parameter n)

For example, to rotate DBCS characters by 90×counter-clockwise, send an FS character immediately followed by the J character:

ASCII: FS J Hex: 1C 4ADec: 28 74

#### **Super-Set Commands**

The unique control code sequence for both SSCC and ASSC commands are defined in the table below:

| Control Code | ASCII Value | Hex Value      | Dec Value         |
|--------------|-------------|----------------|-------------------|
| SSCC         | ESC         | 1B 7C 7D 3B    | 27 124 125 59     |
| ASSC         | ESC         | 1B 7C 7D 3B 71 | 27 124 125 59 113 |

#### Set And Reset Codes

Set and reset are other ways of saying turn on and turn off; select and deselect; or enable and disable.

Some printer features are set and reset with an escape sequence and the numbers 1 or 0. In those cases, you can represent 1 and 0 as hexadecimal codes 01 and 00, or as the ASCII codes for the numerals 1 and 0 (hexadecimal 31 and 30).

## **Configuring the KSSM Emulation with Control Codes**

The remainder of this chapter describes the KS printer control language codes that may be sent from a host computer attached to the printer in order to invoke and configure numerous KS emulation functions.

#### Format for Control Code Descriptions

The following information is listed for each code (where applicable and possible) in this chapter:

ASCII Mnemonic. The ASCII name for the control code.

Hex Code. The hexadecimal equivalent of the code. (For octal equivalents, refer to Appendix A.)

Dec Code. The decimal equivalent of the code.

**Purpose.** The function(s) of the control code.

**Comment.** A description of exceptions or limitations to normal use.

**Example.** A sample is provided for some control codes to illustrate how the code is used.

#### **Control Code Index**

The following index lists the control codes by function, ASCII mnemonic, and page number. Some control code functions can also be selected at the control panel.

| FUNCTION                                                                                                    | ASCII CODE                                                                                                    | PAGE                                                     |
|----------------------------------------------------------------------------------------------------|----------------------------------------------------------------------------------------------------|----------------------------------------------------------|
| Setting the Page Format                                                                                                    |                                                                                                    |                                                          |
| Set Bottom Margin<br>Cancel Bottom Margin<br>Set Left Margin<br>Set Page Length in Inches<br>Set Page Length in Lines<br>Set Right Margin                                                                                                    | ESC N n<br>ESC O<br>ESC 1 n<br>ESC C NUL n<br>ESC C n<br>ESC Q n                                                                                 | 60<br>60<br>63<br>63<br>63<br>64                         |
| Moving the Print Position                                                                                                    |                                                                                                    |                                                          |
| Advance Print Position Vertically<br>Backspace<br>Carriage Return<br>Form Feed<br>Line Feed<br>Set Absolute Horizontal Print<br>Position<br>Set Relative Horizontal Print<br>Position<br>Tab Horizontally<br>Tab Vertically<br>Turn Auto-wrap Around On/Off | ESC J $n$<br>BS<br>CR<br>FF<br>LF<br>ESC \$ $n1 n2$<br>HT<br>VT<br>ESC d $n$                                                                     | 31<br>32<br>35<br>38<br>40<br>59<br>64<br>66<br>67<br>67 |
| Setting the Units                                                                                                    |                                                                                                    |                                                          |
| Select 1/6-inch Line Spacing<br>Select 1/8-inch Line Spacing<br>Set <i>n</i> /60-inch Line Spacing<br>Set <i>n</i> /180-inch Line Spacing<br>Set Horizontal Tabs<br>Set Vertical Tab Channels<br>Set Vertical Tabs<br>Set Vertical Tabs in VFU Channels     | ESC 2<br>ESC 0<br>ESC A n<br>ESC 3 n<br>ESC D $n_1 n_2 \dots n_k$ NUL<br>ESC / m<br>ESC B $n_1 n_2 \dots n_k$ NUL<br>ESC b $m n_1 \dots n_k$ NUL | 44<br>44<br>59<br>59<br>61<br>64<br>65<br>66             |

| FUNCTION                                                                                                    | ASCII CODE                                                                         | PAGE                                         |
|----------------------------------------------------------------------------------------------------|------------------------------------------------------------------------------------|----------------------------------------------|
| Selecting Characters                                                                                                    |                                                                                    |                                              |
| Define Pattern for Special Printing<br>Effect<br>Master Select<br>Select 10 CPI<br>Select 12 CPI<br>Select 15 CPI<br>Select an International Character<br>Set                                                                                                    | ESC ( X $n_1 n_2 a_1 a_2 a_3$<br>ESC ! $n$<br>ESC P<br>ESC M<br>ESC g<br>ESC R $n$ | 35<br>41<br>45<br>45<br>45<br>45             |
| Select Bold Font<br>Cancel Bold Font<br>Select Character Style<br>Select Character Table<br>Select Condensed Printing<br>Select Condensed Printing<br>Cancel Condensed Printing<br>Select Double-strike Printing<br>Cancel Double-strike Printing<br>Select Double-strike Printing | ESC E<br>ESC F<br>ESC q n<br>ESC t n<br>SI<br>ESC SI<br>DC2<br>ESC G<br>ESC H      | 50<br>50<br>51<br>51<br>52<br>52<br>53<br>53 |
| (One Line)                                                                                                    | SO                                                                                 | 54                                           |
| Cancel Double-width Printing<br>(One Line)<br>Cancel Double-width Printing                                                                                                    | ESC SO                                                                             | 54                                           |
| (One Line)<br>Select Italic Font<br>Cancel Italic Font<br>Select Print Quality<br>Select Superscript/Subscript                                                                                                    | DC4<br>ESC 4<br>ESC 5<br>ESC x n                                                   | 54<br>56<br>56<br>56                         |
| Printing<br>Cancel Superscript/Subscript                                                                                                    | ESC S n                                                                            | 57                                           |
| Printing<br>Set Intercharacter Space<br>Turn Double-height Printing On/Off<br>Turn Double-width Printing On/Off<br>Turn Proportional Mode On/Off<br>Turn Underline On/Off                                                                                                    | ESC T<br>ESC SP n<br>ESC w n<br>ESC W n<br>ESC p n<br>ESC - n                      | 57<br>61<br>68<br>68<br>70<br>70             |
| <b>Control-code Character Printing</b><br>Enable Printing of Upper Control<br>Codes<br>Enable Upper Control Codes                                                                                                    | ESC 6<br>ESC 7                                                                     | 37<br>37                                     |
| Mechanical Control                                                                                                    |                                                                                    |                                              |
| Beeper                                                                                                    | BEL                                                                                | 35                                           |

| FUNCTION                                                                                                    | ASCII CODE                                                                                                    | PAGE                             |
|----------------------------------------------------------------------------------------------------|----------------------------------------------------------------------------------------------------|----------------------------------|
| Printing Graphics                                                                                                    |                                                                                                    |                                  |
| Select Bit Image<br>Select 60-dpi Graphics<br>Select 120-dpi Graphics<br>Select 120-dpi Graphics<br>Select 240-dpi Graphics<br>Reassign Bit-image Mode | ESC * $m n_L n_H d_1 \dots d_k$<br>ESC K $n_L n_H d_1 d_2 \dots d_k$<br>ESC L $n_L n_H d_1 d_2 \dots d_k$<br>ESC Y $n_L n_H d_1 d_2 \dots d_k$<br>ESC Z $n_L n_H d_1 d_2 \dots d_k$<br>ESC ? $n m$ | 49<br>46<br>46<br>47<br>47<br>44 |
| Data and Memory Control                                                                                                    |                                                                                                    |                                  |
| Cancel Line<br>Delete Last Character in Buffer<br>Initialize Printer<br>Select Printer<br>Deselect Printer                                             | CAN<br>DEL<br>ESC @<br>DC1<br>DC3                                                                                                    | 35<br>36<br>40<br>56<br>57       |
| Hangul Extension Commands                                                                                                    |                                                                                                    |                                  |
| Align SBCS Character with<br>DBCS Character<br>Cancel the Alignment of SBCS<br>Character with DBCS Character                                           | FS U<br>FS V                                                                                                    | 31<br>31                         |
| Define User-defined Chinese                                                                                                    | F3 V                                                                                                    | 51                               |
| Character<br>Divided Hangul Double Height<br>Master Select in DBCS Mode                                                                                | FS 2 a <sub>1</sub> a <sub>2</sub> d <sub>1</sub> d <sub>2</sub> d <sub>3</sub> d <sub>72</sub><br>FS X n<br>FS ! n                                                                                | 36<br>37<br>42                   |
| Pair Two Characters in Vertical<br>Printing                                                                                                    |                                                                                                    | 43                               |
| Select DBCS Print Quality<br>Select Double-width Printing                                                                                              | FS D d <sub>1</sub> d <sub>2</sub><br>FS x n                                                                                                    | 53                               |
| in DBCS Mode (One Line)<br>Cancel Double-width Printing                                                                                                | FS SO                                                                                                    | 54                               |
| in DBCS Mode (One Line)                                                                                                    | FS DC4                                                                                                    | 55                               |
| Select DBCS Mode                                                                                                    | FS &                                                                                                    | 55                               |
| Cancel DBCS Mode                                                                                                    | FS.                                                                                                    | 55                               |
| Select Hangul Myunjo/Gothic Style<br>Select DBCS Super/Subscript                                                                                       | FS k n                                                                                                    | 55                               |
| Printing                                                                                                    | FS r <i>n</i>                                                                                                    | 58                               |
| Select Vertical Printing                                                                                                    | FS J                                                                                                    | 58                               |
| Cancel Vertical Printing                                                                                                    |                                                                                                    |                                  |
| (Select Horizontal Printing)                                                                                                    | FSK                                                                                                    | 58                               |
| Set DBCS Character Half Width<br>Cancel DBCS Character Half Width                                                                                      | FS SI                                                                                                    | 60                               |
| and Super/Subscript Printing<br>Set Intercharacter Spacing of                                                                                          | FS DC2                                                                                                    | 60                               |
| DBCS Character<br>Set Intercharacter Spacing of                                                                                                    | FS S <i>n</i> <sub>1</sub> <i>n</i> <sub>2</sub>                                                                                                    | 62                               |
| SBCS Character<br>Turn Double-width, Double-height                                                                                                    | FS T <i>n</i> <sub>1</sub> <i>n</i> <sub>2</sub>                                                                                                    | 62                               |
| Printing On/Off<br>Turn Extending Table Character                                                                                                    | FS W n                                                                                                    | 68                               |
| On/Off                                                                                                    | FS v n                                                                                                    | 69                               |
| Turn Underline On/Off                                                                                                    | FS - <i>n</i>                                                                                                    | 70                               |

#### **Superset Command**

| FUNCTION                            | ASCII CODE          | PAGE |
|-------------------------------------|---------------------|------|
| Barcode Printing                    | SSCC c t            | 32   |
| Graphics Printing: Select Bit Image | SSCC * m nL nH d1dk | 39   |
| Turn On/Off OCRB Printing           | ASSC 0 z n          | 69   |
| Define User Defined Character       | ASSC 0 2            | 36   |
| Font Expansion                      | ASSC 0 e            | 38   |
| Graphic Printing                    | ASSC 0 *            | 39   |
| Master Select One-Line Attribute    | ASSC 0 !            | 43   |

#### **Advance Print Position Vertically**

| ASCII Code           | ESC J n                                                     |
|----------------------|-------------------------------------------------------------|
| Hex Code             | 1B 4A <i>n</i>                                              |
| Dec Code             | 27 74 n                                                     |
| Purpose              | Advances the vertical print position n/180 inch.            |
| Where:               |                                                             |
| 0 <= <i>n</i> <= 255 |                                                             |
| Comment              | This command does not affect the horizontal print position. |

Advances paper to the top-of-form position on the next page if the ESC J command moves the print position below the bottom-margin position setting.

#### Align SBCS Character with DBCS Character

| ASCII Code | FSU                                                                                                    |
|------------|----------------------------------------------------------------------------------------------------|
| Hex Code   | 28 85                                                                                                    |
| Dec Code   | 1C 55                                                                                                    |
| Purpose    | Aligns two SBCS characters to fit the space normally occupied by a full-width DBCS character that does not have a half-width, subscript, or superscript feature. |
| Comment    | A DBCS character with half-width, subscript, or superscript feature is treated as an SBCS character.                                                             |
|            | The intercharacter space of the next character is set by the FS S command.                                                                                       |
|            | In the default mode, the SBCS character aligns with the DBCS character.                                                                                          |
| • • • •    |                                                                                                    |

#### CanceltheAlignmentofSBCSCharacterwithDBCS Character

| ASCII Code | FSV                                                                                                    |
|------------|----------------------------------------------------------------------------------------------------|
| Hex Code   | 28 86                                                                                                    |
| Dec Code   | 1C 86                                                                                                    |
| Purpose    | Cancels the spacing adjustment of SBCS characters to fit the space normally occupied by a full-width DBCS character. |
| Comment    | This command cancels the effect of the FS U command.                                                                 |
|            | This command makes the FS T command affect the spacing of the SBCS character.                                        |
|            | In the default mode, the SBCS character aligns with the DBCS character.                                              |

#### Backspace

| ASCII Code       | BS                                                                                                    |
|------------------|----------------------------------------------------------------------------------------------------|
| Hex Code         | 08                                                                                                    |
| Dec Code         | 8                                                                                                    |
| Purpose          | Moves the print position to the left a distance equal to one character in the current pitch plus any additional intercharacter space. |
| Comment          | The printer ignores this command if the command would move the print position to the left of the left margin.                         |
|                  | In DBCS mode, the command takes effect in double byte character setting.                                                              |
| Barcode Printing |                                                                                                    |

| ASCII Code | SSCC c <i>t</i> , <i>d data d</i> [; N <i>n</i> ; <i>xxxx</i> ; <i>yyyy</i> ][; X <i>mmmm</i> ][; P <i>p</i> ][; C ] [; H <i>hh</i> ][; D ]        |
|------------|----------------------------------------------------------------------------------------------------|
|            | [; F q data q]                                                                                                    |
| Hex Code   | SSCC 63 <i>t</i> , <i>d data d</i> [; 4E <i>n</i> ; <i>xxxx</i> ; <i>yyyy</i> ][; 58 <i>mmmm</i> ][; 50 <i>p</i> ] [; 43 ][; 48 <i>hh</i> ][; 44 ] |
|            | [; 46 q data q]                                                                                                    |
| Dec Code   | SSCC 99 <i>t</i> , <i>d data d</i> [; 78 <i>n</i> ; <i>xxxx</i> ; <i>yyyy</i> ][; 88 <i>mmmm</i> ][; 80 <i>p</i> ] [; 67 ][; 72 <i>hh</i> ][; 68 ] |
|            | [; 70 q data q]                                                                                                    |

Where:

*t* = type of Barcode

| t (ASCII) | <i>t</i> (hex) | Selects Barcode |
|-----------|----------------|-----------------|
| В         | 42             | Codabar         |
| С         | 43             | Code 39         |
| 9         | 39             | Code 93         |
| D         | 44             | Code 128        |
| 8         | 38             | EAN-8           |
| 1         | 31             | EAN-13          |
| F         | 46             | FIM             |
| G         | 47             | German I-2/5    |
| I         | 49             | Interleaved 2/5 |
| М         | 4D             | MSI             |
| 4         | 34             | PDF 417         |
| 0         | 4F             | PostBar         |
| Р         | 50             | POSTNET         |
| R         | 52             | Royal Mail      |
| Т         | 54             | Telepen         |
| V         | 56             | UCC/EAN-128     |
| A         | 41             | UPC-A           |
| E         | 45             | UPC-E           |
| S         | 53             | UPC Shipping    |
| U         | 55             | UPS 11          |

Where:

*d* = barcode delimiter, which can be any character not used in the barcode data field. Where:

*data* = variable length printable data field (PDF); character set is Alphanumeric

The following parameters are optional:

Where:

 $\mathbf{N}$  = activates the offset

Where:

*n* = the *x* and *y* coordinate unit system

| n (ASCII) | Selects Value                                     |
|-----------|---------------------------------------------------|
| 0         | Use current cpi and lpi values                    |
| 1         | Use ¼ inch value                                  |
| 2         | Use 1/2 centimeter value : 1/(2.54x2)             |
| 3         | Use 1 mm value : 1/(25.4)                         |
| 4         | Use target barcode dot (refer to the table below) |

When *n* = **4**:

| Front Panel<br>Typeface | x Offset unit<br>(inch) | y Offset unit<br>(inch) |
|-------------------------|-------------------------|-------------------------|
| LQ                      | 1/180                   | 1/180                   |
| Near LQ                 | 1/120                   | 1/120                   |
| Normal                  | 1/180                   | 1/144                   |
| Hi-Speed                | 1/180                   | 1/120                   |
| Super Hi-Speed          | 1/180                   | 1/90                    |
| Ultra Hi-Speed          | 1/180                   | 1/90                    |

Where:

**xxxx** = 4-digit upper left corner x (horizontal axis)

Where:

yyyy = 4-digit upper left corner y (vertical axis)

Where:

**X** = activates magnification

Where:

*mmmm* = bar code magnification

The possible magnifications are listed in the table below:

| Barcode Type                                                                                                    | Magnification                           |
|----------------------------------------------------------------------------------------------------|-----------------------------------------|
| Code 39                                                                                                    | X4 X3 X2 X1 X1.5 X1A X1B *X1C *X1D *X1E |
|                                                                                                    | X4 X3 X2 X2A X1 X1A X1B                 |
| Interleaved 2/5                                                                                                    | X4 X3 X2 X2A X1 X1A X1B                 |
| German I-2/5                                                                                                    | X4 X3 X2 X2A X1 X1A X1B                 |
| UPC Shipping                                                                                                    | X4 X3 X2 X1 X1.5 X1A X1B *X1C *X1D *X1E |
| Telepen                                                                                                    | X4 X3 X2 X1                             |
|                                                                                                    | X4 X3 X2 X1 X1.5                        |
| MSI                                                                                                    | X4 X3 X2 X1 X1.5                        |
| Code 128                                                                                                    | X4 X3 X2 X1 X1.5                        |
| UCC/ EAN-128                                                                                                    | X4 X3 X2 X1 X1.5                        |
| Code 93                                                                                                    | X2 X1                                   |
| UPS 11                                                                                                    | X2 X1                                   |
| UPC-A                                                                                                    | X2 X1                                   |
| UPC-E                                                                                                    | X2 X1                                   |
| EAN 8                                                                                                    | X4 X3 X2 X1                             |
| EAN 13                                                                                                    | X1                                      |
| Codabar                                                                                                    | X1 X1A                                  |
| Postnet                                                                                                    | X1 X1A                                  |
| Royal Mail                                                                                                    | X1                                      |
| Postbar                                                                                                    | X3 X2 X1                                |
| FIM                                                                                                    |                                         |
| PDF417                                                                                                    |                                         |
| *Note: the X1C, X1D, and X1E values can only be printed for horizontal 180dpi barcodes. If these values are sent for horizontal 120dpi barcodes, they will print as value X1. |                                         |

Where:

**P** = activates printable data field variable

Where:

**p** = location of PDF ('A' (above), 'B' (below, default), 'N' (none))

(Note: FIM, Postbar, and PDF417 do not support this parameter.)

Where:

**C** = Calculate and plot check digit (if available as an option, the default is No).

Check digit if the check digit is allowed to be optional)

Where:

 $\mathbf{H}$  = activates the height variable

Where:

*hh* = 2-digit barcode height in 1/10"

Where:

D = Dark barcode

(Note: This parameter does not take any effect under DBCS typefaces.)

Where:

**[;F** *q data q*] = secondary data field (optional). The secondary data field is only used to specify the barcode data when the primary data field is empty (two delimiters without any data). When the primary data field is not empty, the secondary data field is ignored.

#### Beeper

| ASCII Code  | BEL                                          |
|-------------|----------------------------------------------|
| Hex Code    | 07                                           |
| Dec Code    | 7                                            |
| Purpose     | Sounds the printer's beeper for 1/10 second. |
| Cancel Line |                                              |

#### Cancel Line

| ASCII Code | CAN                                                                         |
|------------|-----------------------------------------------------------------------------|
| Hex Code   | 18                                                                          |
| Dec Code   | 24                                                                          |
| Purpose    | Clears all printable characters and bit-image graphics on the current line. |
|            | Moves the print position to the left-margin position.                       |

#### **Carriage Return**

| ASCII Code | CR                                                                    |
|------------|-----------------------------------------------------------------------|
| Hex Code   | 0D                                                                    |
| Dec Code   | 13                                                                    |
| Purpose    | Moves the print position to the left margin position.                 |
| Comment    | The user can define $CR = CR$ or $CR = CR + LF$ from the front panel. |
|            | If $CR = CR + LF$ , the CR command is accompanied by a LF command.    |

#### Define Pattern for Special Printing Effect

| ASCII Code                   | ESC ( X $n_1 n_2 a_1 a_2 a_3$                                                       |                                                            |  |  |
|------------------------------|-------------------------------------------------------------------------------------|------------------------------------------------------------|--|--|
| Hex Code                     | 1B 28 58 n <sub>1</sub> n <sub>2</sub> a <sub>1</sub> a <sub>2</sub> a <sub>3</sub> |                                                            |  |  |
| Dec Code                     | 27 40 88 n <sub>1</sub> n <sub>2</sub> a <sub>1</sub> a <sub>2</sub> a <sub>3</sub> |                                                            |  |  |
| Purpose                      | Defines the pattern to be used in background or to fill up outlined characters.     |                                                            |  |  |
|                              | a <sub>1</sub> :                                                                    | 0 – To be filled as background                             |  |  |
|                              |                                                                                     | 1 – To be used as fill pattern to fill outlined characters |  |  |
|                              | a <sub>2</sub> :                                                                    | 0 – Black on white, normal                                 |  |  |
|                              |                                                                                     | 1 – White on black                                         |  |  |
|                              |                                                                                     | 2 – Dotted                                                 |  |  |
|                              | а <sub>3</sub> :                                                                    | Treat different colours as all black                       |  |  |
| Where:                       |                                                                                     |                                                            |  |  |
| n <sub>1</sub> = 3           |                                                                                     |                                                            |  |  |
| $n_2 = 0$                    |                                                                                     |                                                            |  |  |
| <i>a</i> <sub>1</sub> = 0, 1 |                                                                                     |                                                            |  |  |
| $0 <= a_2 <= 2$              |                                                                                     |                                                            |  |  |
| $0 <= a_3 <= 6$              |                                                                                     |                                                            |  |  |
|                              |                                                                                     |                                                            |  |  |

**Comment** This command covers interline spacing for our printer in both DBCS and SBCS modes.

#### **Define User-Defined Character**

| ASCII Code | ASSC | 0  | 2  | a1 | a2 | d1d144 |
|------------|------|----|----|----|----|--------|
| Hex Code   | ASSC | 30 | 32 | a1 | a2 | d1d144 |
| Dec Code   | ASSC | 48 | 50 | a1 | a2 | d1d144 |

**Purpose** Sets the ASCII format data for a user-friendly character. The user-defined characters can be printed by sending a1 a2 to the printer.

Where:

a1 = high byte code point

a2 = low byte code point

d1...d144 = 144 bytes ASCII format data

**Comment** This command takes effect only in DBCS mode.

#### **Define User-Defined Chinese Character**

| ASCII Code                            | FS 2 a <sub>1</sub> a <sub>2</sub> d <sub>1</sub> d <sub>2</sub> d <sub>3</sub> d <sub>72</sub>  |  |  |  |
|---------------------------------------|--------------------------------------------------------------------------------------------------|--|--|--|
| Hex Code                              | 1C 50 a <sub>1</sub> a <sub>2</sub> d <sub>1</sub> d <sub>2</sub> d <sub>3</sub> d <sub>72</sub> |  |  |  |
| Dec Code                              | 28 32 $a_1 a_2 d_1 d_2 d_3 \dots d_{72}$                                                         |  |  |  |
| Purpose                               | Sets the parameters for user-defined characters                                                  |  |  |  |
|                                       | $a_1 a_2$ Character code of the character to be user-defined.                                    |  |  |  |
|                                       | $d_1 \ d_2 \ d_3 \ \dots \ d_{72}$                                                               |  |  |  |
|                                       | Data to define the character in which the cell size is 24x24.                                    |  |  |  |
| Where:                                |                                                                                                  |  |  |  |
| C9A1H < <i>a</i> 1 <i>a</i> 2 < C9FEH |                                                                                                  |  |  |  |
| FEA1H < $a_1a_2$ < FEFEH              |                                                                                                  |  |  |  |
| Comment                               | The user-defined character can be printed by sending $a_1a_2$ to the printer.                    |  |  |  |
| Delete Leet Obeneeten in Duffen       |                                                                                                  |  |  |  |

#### Delete Last Character in Buffer

| ASCII Code | DEL                                                                                                    |  |  |  |
|------------|----------------------------------------------------------------------------------------------------|--|--|--|
| Hex Code   | 7F                                                                                                    |  |  |  |
| Dec Code   | 127                                                                                                    |  |  |  |
| Purpose    | Deletes the last printable character in the print buffer's current line.                                               |  |  |  |
| Comment    | This command deletes printable characters only; printer control codes are not affected.                                |  |  |  |
|            | The printer ignores this command if it follows a command that moves the horizontal print position (ESC , ESC , or HT). |  |  |  |

# Divided Hangul Double Height

| ASCII Code         | FS X n                                                                                                    |  |  |  |  |  |  |
|--------------------|----------------------------------------------------------------------------------------------------|--|--|--|--|--|--|
| Hex Code           | 28 58 n                                                                                                    |  |  |  |  |  |  |
| Dec Code           | 1C 88 <i>n</i>                                                                                                    |  |  |  |  |  |  |
| Purpose            | Turns on/off divided double height printing of all characters as follows:                                                                            |  |  |  |  |  |  |
|                    | n = 0 Turns off divided double height                                                                                                    |  |  |  |  |  |  |
|                    | n = 1 Double height upper part of character                                                                                                    |  |  |  |  |  |  |
|                    | n=2 Double height lower part of character                                                                                                    |  |  |  |  |  |  |
|                    | n=3 Double height whole character                                                                                                    |  |  |  |  |  |  |
| Where:             |                                                                                                    |  |  |  |  |  |  |
| 0 <= <i>n</i> <= 3 |                                                                                                    |  |  |  |  |  |  |
| Comment            | The line spacing of the line with upper part double height (set by FS X 1) will change to 24/180 inch.                                               |  |  |  |  |  |  |
|                    | The baseline of the line including double-height characters (set by FS X 3) moves down 24/180 inch, and the line spacing also increases 24/180 inch. |  |  |  |  |  |  |
|                    | The default is Normal (non double-width double-height) printing.                                                                                     |  |  |  |  |  |  |

# Enable Printing of Upper Control Codes

| ASCII Code | ESC 6                                                                                         |
|------------|-----------------------------------------------------------------------------------------------|
| Hex Code   | 1B 36                                                                                         |
| Dec Code   | 27 54                                                                                         |
| Purpose    | Tells the printer to treat codes 128 to 159 as printable characters instead of control codes. |
| Comment    | This command affects the front panel setting of "Alt. Set 80-9F."                             |
|            | This command works in ASCII mode only.                                                        |
|            | In the default mode, codes 128 to 159 are treated as printable characters.                    |
|            |                                                                                               |

# Enable Upper Control Codes

| ASCII Code | ESC 7                                                                                              |
|------------|----------------------------------------------------------------------------------------------------|
| Hex Code   | 1B 37                                                                                              |
| Dec Code   | 27 55                                                                                              |
| Purpose    | Tells the printer to treat codes from 128 to 159 as control codes instead of printable characters. |
| Comment    | This command affects the front panel setting of "Alt. Set 80-9F."                                  |
|            | In the default mode, codes 128 to 159 are treated as printable characters.                         |

#### Font Expansion

| ASCII Code | ASSC  | 0     | е   | n1    | n2         |
|------------|-------|-------|-----|-------|------------|
| Hex Code   | ASSC  | 30    | 65  | n1    | n2         |
| Dec Code   | ASSC  | 48    | 101 | n1    | n2         |
| Durnaca    | Evnon | 1 tha |     | Sohor | ootor up t |

**Purpose** Expand the DBCS character up to the size of 72.

For this command to work, n1 must be the same value as n2 (i.e. n1 = n2). When n1 and n2 = 25 to 72, this set font expansion mode is ON. The value of n1 and n2 will determine the bitmap size. For example, if the size of n1 is 50, then the size of the bitmap will be set to 50x50. For n1 and n2 = 24, the font expansion mode will reset to OFF and the bitmap size reverts to the default, 24x24.

Inter-line spacing and inter-character spacing calculations are based on standard setting as if bitmap is 24x24. This command will only increase the size of the bitmap and not affect inter- character spacing or inter-line spacing. For example, if inter- line spacing is 6 dot rows, when the bitmap is expanded from 24x24 to 72x72, the inter-line spacing still remains as 6 dot rows. This is the same for inter-character spacing.

Other commands, such as double height, double width, 2x2 times, left/right margin etc., will not function when font expansion mode is set on. For different typefaces, the characters will expand based on approximate typeface resolution. All commands affecting LPI and CPI will still take effect and is set based on the bitmap being 24x24.

#### Where:

n1 = 24 ~ 72

#### $n2 = 24 \sim 72$

This control code does not function while in non-DBCS mode.

#### Form Feed

| ASCII Code | FF                                                                                                    |
|------------|----------------------------------------------------------------------------------------------------|
| Hex Code   | OC                                                                                                    |
| Dec Code   | 12                                                                                                    |
| Purpose    | Advances the vertical print position on continuous paper to the top-margin position of the next page.  |
|            | Moves the horizontal print position to the left-margin position.                                       |
| Comment    | The FF command cancels one-line double-width printing selected with the SO, ESC SO, or FS SO commands. |

#### **Graphic Printing**

| ASCII Code | ASSC | 0  | *  | m | nL | nH | d1dk |
|------------|------|----|----|---|----|----|------|
| Hex Code   | ASSC | 30 | 2A | m | nL | nH | d1dk |
| Dec Code   | ASSC | 48 | 42 | m | nN | nH | d1dk |

 Purpose
 Prints dot-grphics in 16 or 24-dot columns, depending on the following parameters:

Where:

m specifies the dot density

nL, nH specifies the total number of columns or graphics data that follow (number of dot columns) = ((nHx256) + nL)

d1...dk specifies bytes of graphics data; k is determined by multiplying the total number of columns times the number of bytes required for each column.

| Parameter<br>m is ASSC* | Horizontal<br>Density (dpi) | Vertical<br>Density (dpi) | Dots Per<br>Column | Bytes Per<br>Column |
|-------------------------|-----------------------------|---------------------------|--------------------|---------------------|
| 0                       | 180                         | 180                       | 24                 | 3                   |
| 1                       | 90                          | 180                       | 24                 | 3                   |
| 2                       | 120                         | 120                       | 16                 | 2                   |
| 3                       | 90                          | 144                       | 24                 | 3                   |
| 4                       | 90                          | 120                       | 16                 | 2                   |
| 5                       | 90                          | 90                        | 16                 | 2                   |

#### **Graphics Printing: Select Bit Image**

ASCII Code SSCC \* m nL nH d1...dk

Hex Code SSCC 2A m nL nH d1...dk

**Dec Code** SSCC 42 *m nL nH d1...dk* 

Purpose

- *m* Specifies the dot density
- $n_L$ ,  $n_H$  Specifies the total number of columns of graphics data that follow (number of dot columns) = ((n<sub>H</sub>x 256) + n<sub>L</sub>)

Prints dot-graphics in 12- or 16-dot columns, depending on the following parameters:

 $d_1 \dots d_k$  Bytes of graphics data; *k* is determined by multiplying the total number of columns times the number of bytes required for each column

Where:

 $0 <= n_L <= 255$ 

 $0 <= n_H <= 31$ 

 $m = 48, \, 49, \, 50$ 

**Comment** Dot density:

| Parameter<br><i>m</i> in ESC * | Horizontal<br>Density (dpi) | Vertical<br>Density (dpi) | Dots per<br>column | Bytes per<br>column |
|--------------------------------|-----------------------------|---------------------------|--------------------|---------------------|
| 48                             | 90                          | 90                        | 12                 | 2                   |
| 49                             | 120                         | 120                       | 16                 | 2                   |
| 50                             | 90                          | 90                        | 16                 | 2                   |

# **Initialize Printer**

| ASCII Code<br>Hex Code<br>Dec Code | ESC @<br>1B 40<br>27 64                                                                                                    |
|------------------------------------|----------------------------------------------------------------------------------------------------|
| Purpose                            | Reloads the power-up configuration if "Reset Cmd CFG Ld" is Enable. Otherwise, resets to the internal default value.                                        |
| Line Feed                          |                                                                                                    |
| ASCII Code                         | LF                                                                                                    |
| Hex Code                           | 0A                                                                                                    |
| Dec Code                           | 10                                                                                                    |
| Purpose                            | Advances the vertical print position one line (in the currently set line spacing).                                                                          |
|                                    | The LF command cancels one-line double-width printing selected with the SO, ESC SO, or FS SO commands.                                                      |
| Comment                            | The user can define $LF = LF$ or $LF = CR + LF$ from the front panel.                                                                                       |
|                                    | If LF = CR + LF, the printer moves the horizontal print position to the left-margin position.                                                               |
|                                    | If the LF command moves the print position below the bottom margin on continuous paper, the printer advances to the top-of- form position on the next page. |

### Master Select

| ASCII Code | ESC ! <i>n</i> |
|------------|----------------|
| Hex Code   | 1B 21 <i>n</i> |
| Dec Code   | 27 33 n        |
| Purpose    | Selects any c  |

Selects any combination of several font attributes and enhancements by setting or clearing the appropriate bit in the *n* parameter, as shown in the table below:

Where:

0 <= *n* <= 255

| Bit | On/Off | Hex | Dec | Function              | Equivalent |
|-----|--------|-----|-----|-----------------------|------------|
| 0   | Off    | 00  | 0   | Select 10 cpi         | ESC P      |
|     | On     | 01  | 1   | Select 12 cpi         | ESC M      |
| 1   | Off    | 00  | 0   | Cancels proportional  | ESC p 0    |
|     | On     | 02  | 1   | Selects proportional  | ESC p 1    |
| 2   | Off    | 00  | 0   | Cancels condensed     | DC2        |
|     | On     | 04  | 1   | Selects condensed     | SI         |
| 3   | Off    | 00  | 0   | Cancels bold          | ESC F      |
|     | On     | 08  | 1   | Selects bold          | ESC E      |
| 4   | Off    | 00  | 0   | Cancels double-strike | ESC H      |
|     | On     | 10  | 16  | Selects double-strike | ESC G      |
| 5   | Off    | 00  | 0   | Cancels double-width  | ESC W 0    |
|     | On     | 20  | 32  | Selects double-width  | ESC W 1    |
| 6   | Off    | 00  | 0   | Cancels italics       | ESC 5      |
|     | On     | 40  | 64  | Selects italics       | ESC 4      |
| 7   | Off    | 00  | 0   | Cancel underline      | ESC - 0    |
|     | On     | 80  | 128 | Selects underline     | ESC - 1    |

Comment

This command cancels any attributes or enhancements that are not selected.

### Master Select In DBCS Mode

| ASCII Code | FS ! <i>n</i>  |
|------------|----------------|
| Hex Code   | 1C 21 <i>n</i> |
| Dec Code   | 28 33 n        |

Purpose

Selects any combination of several font attributes and enhancements by setting or clearing the appropriate bit in the *n* parameter, as shown below:

| Bit | On/Off | Hex | Dec | Function                 | Equivalent |
|-----|--------|-----|-----|--------------------------|------------|
| 0   | Off    | 00  | 0   | Cancel vertical printing | FS K       |
|     | On     | 01  | 1   | Select Vertical printing | FS J       |
| 1   | Off    | 00  | 0   | Cancel half width        | FS DC2     |
|     | On     | 02  | 1   | Select half width        | FS SI      |
| 2   | Off    | 00  | 0   | Cancel double width      | ESC W 0    |
|     | On     | 04  | 1   | Select double width      | ESC W 1    |
| 3   | Off    | 00  | 0   | Cancel double height     | FS X 0     |
|     | On     | 08  | 1   | Select double height     | FS X 3     |
| 4   | Off    | 00  | 0   | Select quarter printing  | FSrn       |
|     | On     | 10  | 16  | Cancel quarter printing  | FS DC2     |
| 5   | Off    | 00  | 0   | Select superscript       | FSr0       |
|     | On     | 20  | 32  | Select subscript         | FS r 1     |
| 6   | Off    | 00  | 0   |                          |            |
|     | On     | 40  | 64  |                          |            |
| 7   | Off    | 00  | 0   | Cancel underline         | FS - 0     |
|     | On     | 80  | 128 | Selects underline        | FS - 1     |

Where:

0 <= *n* <= 255

**Comment** This command cancels any attributes or enhancements that are not selected.

### Master Select One-Line Attribute In DBCS Mode

| ASCII Code | ASSC   | 0  | !  | n |
|------------|--------|----|----|---|
| Hex Code   | ASSC   | 30 | 21 | n |
| Dec Code   | ASSC   | 48 | 33 | n |
| Purpose    | Where: |    |    |   |

0 < = n < = 255

Select any combination of several one-line attributes by setting or clearing the appropriate bit in the n parameter, as show in the table below.

| Bit | On/Off    | Hex      | Dec    | Function                                     |
|-----|-----------|----------|--------|----------------------------------------------|
| 2   | Off<br>On | 00<br>04 | 0<br>4 | Cancel double width Select double width      |
| 3   | Off<br>On | 00<br>08 | 0<br>8 | Cancel double height<br>Select double height |

# **Comment** These attributes are canceled when the printer receives the following commands: LF, FF, VT, and CR.

This command takes effect only in DBCS mode.

### Pair Two Characters in Vertical Printing

| ASCII Code | FS D $d_1 d_2$                                                                                                    |
|------------|----------------------------------------------------------------------------------------------------|
| Hex Code   | 1C 44 <i>d</i> <sub>1</sub> <i>d</i> <sub>2</sub>                                                                                                    |
| Dec Code   | 28 68 d <sub>1</sub> d <sub>2</sub>                                                                                                    |
| Purpose    | Aligns two rotated characters to fit the space occupied by a normal size rotated character where $d_1$ is the lower character and $d_2$ is the upper character. Both $d_1$ and $d_2$ can be SBCS characters or DBCS characters. If the character is a DBCS character, it will automatically be half-width. |
| Comment    | This command has an effect only in vertical printing mode.                                                                                                    |
|            | Only two characters are combined at a time.                                                                                                    |

# Reassign Bit-image Mode

| -                        | -                                                                                                    |
|--------------------------|----------------------------------------------------------------------------------------------------|
| ASCII Code               | ESC ? n m                                                                                                    |
| Hex Code                 | 1B 3F <i>n m</i>                                                                                                    |
| Dec Code                 | 27 63 n m                                                                                                    |
| Purpose                  | Assigns the dot density used during the ESC K, ESC L, ESC Y, or ESC Z commands to the density specified by parameter $m$ in the ESC * command. |
| Where:                   |                                                                                                    |
| <i>n</i> = 75, 76, 89, 9 | 90                                                                                                    |
| 0 <= m <= 40             |                                                                                                    |
| Comment                  | The default settings are as follows:                                                                                                    |
|                          | ESC K is assigned density 0                                                                                                    |
|                          | ESC L is assigned density 1                                                                                                    |
|                          | ESC Y is assigned density 2                                                                                                    |
|                          | ESC Z is assigned density 3                                                                                                    |
|                          |                                                                                                    |

# Select 1/6-inch Line Spacing

| ASCII Code | ESC 2                                                                                         |
|------------|-----------------------------------------------------------------------------------------------|
| Hex Code   | 1B 32                                                                                         |
| Dec Code   | 27 50                                                                                         |
| Purpose    | Sets the line spacing to 1/6 inch.                                                            |
| Comment    | Changing the line spacing does not affect previous settings for vertical tabs or page length. |
|            | This command affects the front panel setting of "Select LPI."                                 |

# Select 1/8-inch Line Spacing

| ASCII Code | ESC 0                                                                                         |
|------------|-----------------------------------------------------------------------------------------------|
| Hex Code   | 1B 30                                                                                         |
| Dec Code   | 27 48                                                                                         |
| Purpose    | Sets the line spacing to 1/8 inch.                                                            |
| Comment    | Changing the line spacing does not affect previous settings for vertical tabs or page length. |
|            | This command affects the front panel setting of "Select LPI."                                 |

### Select 10CPI

| ASCII Code | ESC P                                                                                                    |
|------------|----------------------------------------------------------------------------------------------------|
| Hex Code   | 1B 50                                                                                                    |
| Dec Code   | 27 80                                                                                                    |
| Purpose    | Selects 10-cpi character pitch.                                                                                                    |
| Comment    | If you change the fixed-pitch setting with this command during proportional mode (selected with the ESC p command), the change takes effect when the printer exits proportional mode. |
|            | This command affects "Select CPI" on the front panel.                                                                                                    |
|            | This command takes effect only in SBCS mode.                                                                                                    |
|            |                                                                                                    |

# Select 12CPI

| ASCII Code | ESC M                                                                                                    |
|------------|----------------------------------------------------------------------------------------------------|
| Hex Code   | 1B 4D                                                                                                    |
| Dec Code   | 27 77                                                                                                    |
| Purpose    | Selects 12-cpi character pitch.                                                                                                    |
| Comment    | If you change the fixed-pitch setting with this command during proportional mode (selected with the ESC p command), the change takes effect when the printer exits proportional mode. |
|            | This command affects "Select CPI" on the front panel.                                                                                                    |
|            | This command takes effect only in SBCS mode.                                                                                                    |
|            |                                                                                                    |

# Select 15CPI

| ASCII Code | ESC g                                                                                                    |
|------------|----------------------------------------------------------------------------------------------------|
| Hex Code   | 1B 67                                                                                                    |
| Dec Code   | 27 103                                                                                                    |
| Purpose    | Selects 15-cpi character pitch.                                                                                                    |
| Comment    | If you change the fixed-pitch setting with this command during proportional mode (selected with the ESC p command), the change takes effect when the printer exits proportional mode. |
|            | Characters from 0x80 to 0xFE cannot be printed in this mode.                                                                                                    |
|            | This command affects "Select CPI" on the front panel.                                                                                                    |
|            | This command takes effect only in SBCS mode.                                                                                                    |

# Select 60-dpi Graphics

| •          | •                                                                                  |
|------------|------------------------------------------------------------------------------------|
| ASCII Code | ESC K $n_L n_H d_1 d_2 \dots d_k$                                                  |
| Hex Code   | 1B 4B $n_L n_H d_1 d_2 \dots d_k$                                                  |
| Dec Code   | 27 75 $n_L n_H d_1 d_2 \dots d_k$                                                  |
| Purpose    | Prints bit-image graphics in 8-dot columns, at a density of 60                     |
|            | horizontal by 60 vertical dpi, according to the following parameters:              |
|            | $n_L$ , $n_H$ Specifies the total number of columns ( <i>k</i> ) of graphics data. |
|            | $k = ((n_H \times 256) + n_L)$                                                     |
|            | $d_1 \dots d_k$ Bytes of graphic data                                              |
|            | Where:                                                                             |
|            | 0 <= n <sub>L</sub> <= 255                                                         |
|            | 0 <= <i>n<sub>H</sub></i> <= 31                                                    |
|            | 0 <= <i>d</i> <= 255                                                               |
| Comment    | The ESC * 0 command is identical to this command.                                  |
|            |                                                                                    |

# Select 120-dpi Graphics

| ASCII Code | $ESC \sqcup n_L n_H d_1 d_2 \dots d_k$                                                                                                |
|------------|----------------------------------------------------------------------------------------------------|
| Hex Code   | $1B 4C n_L n_H d_1 d_2 \dots d_k$                                                                                                    |
| Dec Code   | 27 76 n <sub>L</sub> n <sub>H</sub> d <sub>1</sub> d <sub>2</sub> d <sub>k</sub>                                                      |
| Purpose    | Prints bit-image graphics in 8-dot columns, at a density of 120 horizontal by 60 vertical dpi, according to the following parameters: |
|            | $n_L$ , $n_H$ Specifies the total number of columns (k) of graphics data.                                                             |
|            | $k = ((n_H \times 256) + n_L)$                                                                                                    |
|            | $d_1 \dots d_k$ Bytes of graphic data                                                                                                 |
|            | Where:                                                                                                    |
|            | 0 <= n <sub>L</sub> <= 255                                                                                                    |
|            | 0 <= <i>n<sub>H</sub></i> <= 31                                                                                                    |
|            | 0 <= <i>d</i> <= 255                                                                                                    |
| Comment    | The ESC * 1 command is identical to this command.                                                                                     |

# Select 120-dpi Graphics

| ASCII Code | $ESC Y n_L n_H d_1 d_2 \dots d_k$                                                  |
|------------|------------------------------------------------------------------------------------|
| Hex Code   | 1B 59 $n_L n_H d_1 d_2 \dots d_k$                                                  |
| Dec Code   | 27 89 n <sub>L</sub> n <sub>H</sub> d <sub>1</sub> d <sub>2</sub> d <sub>k</sub>   |
| Purpose    | Prints bit-image graphics in 8-dot columns, at a density of 120                    |
|            | horizontal by 60 vertical dpi, according to the following parameters:              |
|            | $n_L$ , $n_H$ Specifies the total number of columns ( <i>k</i> ) of graphics data. |
|            | $k = ((n_H x \ 256) + n_L)$                                                        |
|            | $d_1 \dots d_k$ Bytes of graphic data                                              |
|            | Where:                                                                             |
|            | 0 <= n <sub>L</sub> <= 255                                                         |
|            | 0 <= <i>n<sub>H</sub></i> <= 31                                                    |
|            | 0 <= <i>d</i> <= 255                                                               |
| Comment    | The ESC * 2 command is identical to this command.                                  |

# Select 240-dpi Graphics

| ASCII Code | $ESC \ Z \ n_L \ n_H \ d_1 \ d_2 \ \dots \ d_k$                                                    |
|------------|----------------------------------------------------------------------------------------------------|
| Hex Code   | 1B 5A <i>n<sub>L</sub> n<sub>H</sub> d</i> <sub>1</sub> <i>d</i> <sub>2</sub> <i>d<sub>k</sub></i> |
| Dec Code   | 27 90 $n_L n_H d_1 d_2 \dots d_k$                                                                  |
| Purpose    | Prints bit-image graphics in 8-dot columns, at a density of 240                                    |
|            | horizontal by 60 vertical dpi, according to the following parameters:                              |
|            | $n_L$ , $n_H$ Specifies the total number of columns ( <i>k</i> ) of graphics data.                 |
|            | $k = ((n_H \times 256) + n_L)$                                                                     |
|            | $d_1 \dots d_k$ Bytes of graphic data                                                              |
|            | Where:                                                                                             |
|            | 0 <= n <sub>L</sub> <= 255                                                                         |
|            | 0 <= <i>n<sub>H</sub></i> <= 31                                                                    |
|            | 0 <= <i>d</i> <= 255                                                                               |
| Comment    | The ESC * 3 command is identical to this command.                                                  |

#### Select an International Character Set

ASCII Code ESC R n

Hex Code 1B 52 *n* 

**Dec Code** 27 82 *n* 

Purpose Selects the set of characters printed for specific character codes, as listed below:

- n = 0 USA
  - = 1 France
  - = 2 Germany
  - = 3 United Kingdom
  - = 4 Denmark
  - = 5 Sweden
  - = 6 Italy
  - = 7 Spain I
  - = 8 Japan (English)
  - = 9 Norway
  - = 10 Denmark II
  - = 11 Spain II
  - = 12 Latin America
  - = 13 Korean

#### Where:

0 <= *n* <= 13

# Select Bit Image

| ASCII Code | $ESC^* m  n_L  n_H  d_1 \dots  d_k$                                                 |                                                                                                    |  |
|------------|-------------------------------------------------------------------------------------|----------------------------------------------------------------------------------------------------|--|
| Hex Code   | 1B 2A <i>m n<sub>L</sub> n<sub>H</sub></i>                                          | $d_1 \dots d_k$                                                                                                    |  |
| Dec Code   | 27 42 m n <sub>L</sub> n <sub>H</sub> d <sub>1</sub> d <sub>k</sub>                 |                                                                                                    |  |
| Purpose    | Prints dot-graphics in 8- or 24-dot columns, depending on the following parameters: |                                                                                                    |  |
|            | <i>m</i> Specifies the dot density                                                  |                                                                                                    |  |
|            | n <sub>L</sub> , n <sub>H</sub>                                                     | Specifies the total number of columns of graphics data that follows (number of dot columns) = $((n_H x 256) + n_L)$                          |  |
|            | <i>d</i> <sub>1</sub> <i>d</i> <sub><i>k</i></sub>                                  | Bytes of graphics data; <i>k</i> is determined by multiplying the total number of columns times the number of bytes required for each column |  |

Dot density is described in the table below:

| Parameter<br><i>m</i> in ESC * | Horizontal<br>density (dpi) | Vertical<br>density (dpi) | Dots per<br>column | Bytes per<br>column |
|--------------------------------|-----------------------------|---------------------------|--------------------|---------------------|
| 0                              | 60                          | 60                        | 8                  | 1                   |
| 1                              | 120                         | 60                        | 8                  | 1                   |
| 2                              | 120                         | 60                        | 8                  | 1                   |
| 3                              | 240                         | 60                        | 8                  | 1                   |
| 4                              | 80                          | 60                        | 8                  | 1                   |
| 6                              | 90                          | 60                        | 8                  | 1                   |
| 32                             | 60                          | 180                       | 24                 | 3                   |
| 33                             | 120                         | 180                       | 24                 | 3                   |
| 38                             | 90                          | 180                       | 24                 | 3                   |
| 39                             | 180                         | 180                       | 24                 | 3                   |
| 40                             | 360                         | 180                       | 24                 | 3                   |

Where:

 $0 <= n_L <= 255$ 

 $0 <= n_H <= 31$ 

m = 0, 1, 2, 3, 4, 6, 32, 33, 38, 3940

#### Select Bold Font

| ASCII Code | ESC E                                                                                            |
|------------|--------------------------------------------------------------------------------------------------|
| Hex Code   | 1B 45                                                                                            |
| Dec Code   | 27 69                                                                                            |
| Purpose    | Sets the weight attribute of the font to Bold.                                                   |
| Comment    | This command increases the weight of printed lines and characters, resulting in bolder printing. |
|            | This command affects "Bold Print" on the front panel.                                            |
|            | The default is Normal (non-bold) print.                                                          |

#### **Cancel Bold Font**

| ASCII Code | ESC F                                                                                   |  |
|------------|-----------------------------------------------------------------------------------------|--|
| Hex Code   | 1B 46                                                                                   |  |
| Dec Code   | 27 70                                                                                   |  |
| Purpose    | Sets the font to Normal (cancels the bold print previously set with the ESC E command). |  |
| Comment    | This command affects "Bold Print" on the front panel.                                   |  |
|            | The default is Normal (non-bold) print.                                                 |  |

#### Select Character Style

Hex Code 1B 71 *n* 

**Dec Code** 27 113 *n* 

**Purpose** Turns on/off outline and shadow printing, according to the parameters below:

n = 0 Turns off outline/shadow printing

n = 1 Turns on outline printing

n = 2 Turns on shadow printing

n = 3 Turns on outline and shadow printing

Where:

0 <= *n* <= 3

**Comment** This command does not affect graphics characters.

#### Select Character Table

| ASCII Code | ESC t n        |
|------------|----------------|
| Hex Code   | 1B 74 <i>n</i> |

**Dec Code** 27 116 *n* 

Purpose Selects th

e Selects the character table to be used for printing among the two character tables described below:

|                    |                   | 0x80-0x9f Control code, 0xa0-0xff Italic |
|--------------------|-------------------|------------------------------------------|
| <i>n</i> = 1 or 49 | Character table 1 | 0x80-0xff Printable code, IBM PC437      |

Where:

0 <= *n* <= 1, 48 <= *n* <= 49

Currently, the setting on the front panel of "Alt. Set 80-9F" determines whether n = 0 would be treated as Control Code or Printable Code. Thus, this determines the setting n = 1.

**Comment** This command affects the front panel setting of "Character Set."

#### Select Condensed Printing

| ASCII Code | SI                                                                     |
|------------|------------------------------------------------------------------------|
| Hex Code   | 0F                                                                     |
| Dec Code   | 15                                                                     |
| Purpose    | Enters condensed mode, in which character width is reduced as follows: |

| Selected pitch | Condensed pitch |
|----------------|-----------------|
| 10 срі         | 17.14 cpi       |
| 12 cpi         | 20 срі          |
| Proportional   | ½ width         |

#### **Comment** This command is ignored under the following two conditions:

15-cpi printing has been selected with the ESC g command.

This command reduces character width by about 50% when proportional spacing is selected with the ESC  $\ensuremath{\mathsf{p}}$  command.

Cancel condensed printing with the DC2 command.

This command only takes effect in SBCS mode.

The default is Non-condensed printing.

#### **Select Condensed Printing**

ASCII Code ESC SI

Hex Code 1B 0F

Dec Code 27 15

Purpose

Enters condensed mode, in which character width is reduced as follows:

| Selected pitch | Condensed pitch |
|----------------|-----------------|
| 10 срі         | 17.14 срі       |
| 12 cpi         | 20 cpi          |
| Proportional   | 1/2 width       |

**Comment** This command is ignored under the following two conditions: 15-cpi printing has been selected with the ESC g command.

This command reduces character width by about 50% when proportional spacing is selected with the ESC  $\ensuremath{\mathsf{p}}$  command.

Cancel condensed printing with the DC2 command.

If the front panel setting of "20 CPI Condensed" is Disable, 12-cpi printing will ignore the Condense command.

The default is Non-condensed printing.

#### **Cancel Condensed Printing**

| ASCII Code | DC2                                                               |
|------------|-------------------------------------------------------------------|
| Hex Code   | 12                                                                |
| Dec Code   | 18                                                                |
| Purpose    | Cancels condensed printing selected by the SI or ESC SI commands. |
| Comment    | The default is Normal (non-condensed) printing.                   |

# Select DBCS Print Quality

| ASCII Code                                          | FS x n                                                             |  |
|-----------------------------------------------------|--------------------------------------------------------------------|--|
| Hex Code                                            | 1C 78 n                                                            |  |
| Dec Code                                            | 28 120 <i>n</i>                                                    |  |
| Purpose                                             | Selects different print quality according to the following values: |  |
| <i>n</i> = 0 or 48LQ                                |                                                                    |  |
| <i>n</i> = 1 or 49Hi-S                              | peed                                                               |  |
| n = 2 or 50Near LQ                                  |                                                                    |  |
| n = 3 or 51Super Hi-Speed                           |                                                                    |  |
| n = 4 or 52Normal                                   |                                                                    |  |
| n = 5 or 53Ultra Hi-Speed                           |                                                                    |  |
| Where:                                              |                                                                    |  |
| <i>n</i> = 0, 1, 2, 3, 4, 5, 48, 49, 50, 51, 52, 53 |                                                                    |  |
| Comment                                             | This command affects the front panel selection of "Typeface."      |  |
|                                                     |                                                                    |  |

This command only works in DBCS mode.

The default mode is according to the setting of front panel.

# Select Double-strike Printing

|                               | -                                                                                                    |
|-------------------------------|----------------------------------------------------------------------------------------------------|
| ASCII Code                    | ESC G                                                                                                    |
| Hex Code                      | 1B 47                                                                                                    |
| Dec Code                      | 27 71                                                                                                    |
| Purpose                       | Prints each dot twice, with the second slightly below and right to the first, creating a bolder character. |
| Comment                       | The default is Normal (non double-strike) style.                                                           |
| Cancel Double-strike Printing |                                                                                                    |

#### **Cancel Double-strike Printing**

| ESC H                                                           |
|-----------------------------------------------------------------|
| 1B 48                                                           |
| 27 72                                                           |
| Cancels double-strike printing selected with the ESC G command. |
| The default is Normal (non double-strike) style.                |
|                                                                 |

# Select Double-width Printing (One Line)

| ASCII Code | SO                                                                                                    |
|------------|----------------------------------------------------------------------------------------------------|
| Hex Code   | 0E                                                                                                    |
| Dec Code   | 14                                                                                                    |
| Purpose    | Doubles the width of all characters, spaces, and intercharacter spacing (set with the ESC SP command) on the same line as the command. |
| Comment    | This command is cancelled when the printer receives the following commands: LF, FF, VT, DC4, ESC W 0, and CR.                          |
|            | This command works under both ASCII and Hangul modes.                                                                                  |
|            | The default is Normal (non double-width) printing.                                                                                     |
|            |                                                                                                    |

# Cancel Double-width Printing (One Line)

| ASCII Code | ESC SO                                                                                                    |
|------------|----------------------------------------------------------------------------------------------------|
| Hex Code   | 1B 0E                                                                                                    |
| Dec Code   | 27 14                                                                                                    |
| Purpose    | Cancels the double-width printing of all characters, spaces, and intercharacter spacing (set with the SO command). |
| Comment    | This command works under both ASCII and Hangul modes.                                                              |
|            |                                                                                                    |

# Cancel Double-width Printing (One Line)

| ASCII Code | DC4                                                                                 |
|------------|-------------------------------------------------------------------------------------|
| Hex Code   | 14                                                                                  |
| Dec Code   | 20                                                                                  |
| Purpose    | Cancels double-width printing selected by the SO or ESC SO commands.                |
| Comment    | This command does not cancel double-width printing selected with the ESC W command. |
|            | The default is Normal (non double-width) printing.                                  |
|            |                                                                                     |

# Select Double-width Printing in DBCS Mode (One Line)

| ASCII Code | FS SO                                                                                                    |
|------------|----------------------------------------------------------------------------------------------------|
| Hex Code   | 1C 0E                                                                                                    |
| Dec Code   | 28 14                                                                                                    |
| Purpose    | Doubles the width of all characters, spaces, and intercharacter spacing (set with the FS S or FS T commands) on the same line as the command. |
| Comment    | This command is cancelled when the printer receives the following commands: LF, FF, VT, DC4, FS W 0, and CR.                                  |
|            | This command can be cancelled by FS W 0 and FS !                                                                                              |
|            | This command works under ASCII mode, and it works the same as the SO or ESC SO commands.                                                      |
|            | The default is Normal (non double-width) printing.                                                                                            |

# Cancel Double-width Printing in DBCS Mode (One Line)

| ASCII Code | FS DC4                                                                           |
|------------|----------------------------------------------------------------------------------|
| Hex Code   | 28 14                                                                            |
| Dec Code   | 1C 20                                                                            |
| Purpose    | Cancels double-width printing selected by the FS SO command.                     |
| Comment    | This command does not cancel double-width printing selected by the FS W command. |
|            | The default is Normal (non double-width) printing.                               |

# Select DBCS Mode

| ASCII Code | FS &                                                                                                    |
|------------|----------------------------------------------------------------------------------------------------|
| Hex Code   | 1C 26                                                                                                    |
| Dec Code   | 28 38                                                                                                    |
| Purpose    | Sets the printer in DBCS mode.                                                                                                    |
| Comment    | In DBCS mode, all the data received by the printer with the MSB set will be paired with the next character to be a DBCS (double byte character system) character. Otherwise, the character will be treated individually as SBCS (single byte character system) character and printed accordingly. |
|            | The DBCS mode should be set before processing Hangul characters.                                                                                                    |
|            | This command affects the front panel setting of "DBCS/ASCII mode."                                                                                                    |
|            | The default is DBCS mode.                                                                                                    |

# Cancel DBCS Mode

| ASCII Code | FS.                                                                 |
|------------|---------------------------------------------------------------------|
| Hex Code   | 1C 2E                                                               |
| Dec Code   | 28 46                                                               |
| Purpose    | Cancels DBCS mode. The printer is set back to ASCII mode.           |
| Comment    | A few ESC commands only work in ASCII mode.                         |
|            | This command affects the front panel setting of "DBCS/ ASCII MODE." |
|            | The default is DBCS mode.                                           |

# Select Hangul Myunjo/Gothic Style

| ASCII Code         | FS k n                                                         |
|--------------------|----------------------------------------------------------------|
| Hex Code           | 1C 6B <i>n</i>                                                 |
| Dec Code           | 28 107 <i>n</i>                                                |
| Purpose            | Selects Myunjo/Gothic style according to the following values: |
|                    | n = 0 or 2 Set Myunjo style                                    |
|                    | n = 1 or 3 Set Gothic style                                    |
| Where:             |                                                                |
| 0 <= <i>n</i> <= 3 |                                                                |

**Comment** The default is Myunjo style.

#### Select Italic Font

| ASCII Code | ESC 4                                                                                    |
|------------|------------------------------------------------------------------------------------------|
| Hex Code   | 1B 34                                                                                    |
| Dec Code   | 27 52                                                                                    |
| Purpose    | Sets the style attribute of the font to Italics.                                         |
| Comment    | This command selects italic printing even if the italic character table is not selected. |
|            | This command affects "Italic Print" on the front panel.                                  |
|            | The default is Normal (non-italic) style.                                                |

### **Cancel Italic Font**

| ASCII Code | ESC 5                                                                                                |
|------------|----------------------------------------------------------------------------------------------------|
| Hex Code   | 1B 35                                                                                                |
| Dec Code   | 27 53                                                                                                |
| Purpose    | Sets the font style to Normal (cancels the italic style previously selected with the ESC 4 command). |
| Comment    | This command affects "Italic Print" on the front panel.                                              |
|            | The default is Normal (non-italic) style.                                                            |

# **Select Print Quality**

| ASCII Code               | ESC x n                                                      |
|--------------------------|--------------------------------------------------------------|
| Hex Code                 | 1B 78 <i>n</i>                                               |
| Dec Code                 | 27 120 n                                                     |
| Purpose                  | Selects the print quality according to the following values: |
|                          | n = 0 or 48Hi-Speed                                          |
|                          | <i>n</i> = 1 or 49LQ                                         |
|                          | n = 2  or  50 Near LQ                                        |
|                          | n = 3 or 51Super Hi-Speed                                    |
|                          | n = 4 or 52Normal                                            |
|                          | n = 5 or 53Ultra Hi-Speed                                    |
| Where:                   |                                                              |
| <i>n</i> = 0, 1, 2, 3, 4 | , 5, 48, 49, 50, 51, 52, 53                                  |

**Comment** This command affects the front panel setting of "Typeface."

# **Select Printer**

| ASCII Code | DC1                                                                                                    |
|------------|----------------------------------------------------------------------------------------------------|
| Hex Code   | 11                                                                                                    |
| Dec Code   | 17                                                                                                    |
| Purpose    | Selects the printer after it has been deselected with the DC3 command.                                  |
| Comment    | The printer ignores this command if the user has set the printer offline by pressing the online button. |

#### **Deselect Printer**

| ASCII Code | DC3                                                             |
|------------|-----------------------------------------------------------------|
| Hex Code   | 13                                                              |
| Dec Code   | 19                                                              |
| Purpose    | Deselects the printer.                                          |
| Comment    | The printer cannot be reselected by pressing the online button. |

# Select Superscript/Subscript Printing

| ASCII Code              | ESC S n                                                                                                    |
|-------------------------|----------------------------------------------------------------------------------------------------|
| Hex Code                | 1B 53 <i>n</i>                                                                                                    |
| Dec Code                | 27 83 n                                                                                                    |
| Purpose                 | Prints characters that follow at about $2/3$ their normal height; the printing location depends on the value of <i>n</i> as follows: |
|                         | n = 1 or 49Lower part of the character space                                                                                         |
|                         | n = 0 or 48Upper part of the character space                                                                                         |
| Where:                  |                                                                                                    |
| <i>n</i> = 0, 1, 48, 49 |                                                                                                    |
| Comment                 | This command does not affect graphics characters.                                                                                    |
|                         | The width of super/subscript characters when using proportional spacing is the same as that of normal characters.                    |
|                         | The underline strikes through the descenders on subscript characters during underline mode.                                          |
|                         |                                                                                                    |

Use the ESC T command to cancel super/subscript printing.

This command only takes effect in SBCS mode.

The default is Normal (non-super/subscript) printing.

## **Cancel Superscript/Subscript Printing**

| ASCII Code | ESC T                                                           |
|------------|-----------------------------------------------------------------|
| Hex Code   | 1B 54                                                           |
| Dec Code   | 27 84                                                           |
| Purpose    | Cancels super/subscript printing selected by the ESC S command. |
| Comment    | The default is Normal (non-super/subscript) printing.           |
|            |                                                                 |

### Select DBCS Super/Subscript Printing

| ASCII Code              | FSrn                                                                                                    |
|-------------------------|----------------------------------------------------------------------------------------------------|
| Hex Code                | 28 72 <i>n</i>                                                                                                    |
| Dec Code                | 1C 114 <i>n</i>                                                                                                    |
| Purpose                 | Prints characters that follow at about $\frac{1}{2}$ their normal width and $\frac{1}{2}$ their normal height; the printing location depends on the value of <i>n</i> as follows: |
|                         | n = 1 or 49Lower part of the character space                                                                                                    |
|                         | n = 0 or 48Upper part of the character space                                                                                                    |
| Where:                  |                                                                                                    |
| <i>n</i> = 0, 1, 48, 49 |                                                                                                    |
| Comment                 | Use the FS DC2 command to cancel super/subscript printing.                                                                                                    |
|                         | This command resets DBCS half-width printing set by the FS SI command.                                                                                                    |
|                         | The default is Normal (non-super/subscript).                                                                                                    |
| Select Vertica          | al Printing                                                                                                    |

# ASCII Code FS J Hex Code 28 4A Dec Code 1C 74 Purpose The character is printed in the same position with 90 degrees rotation in a counterclockwise direction under Hangul mode. Comment Use the FS K command to cancel vertical printing. This command does not take effect on single-byte characters. The default is Normal (horizontal).

### **Cancel Vertical Printing (Select Horizontal Printing)**

| ASCII Code | FS K                                                              |
|------------|-------------------------------------------------------------------|
| Hex Code   | 28 4B                                                             |
| Dec Code   | 1C 75                                                             |
| Purpose    | Prints all charactershorizontally.                                |
| Comment    | This command cancels vertical printing set with the FS J command. |
|            | This is the default setting at power-up.                          |
|            | The default is Normal (horizontal).                               |

# Set n/60-inch Line Spacing

| ASCII Code                  | ESC A n                                                                                       |
|-----------------------------|-----------------------------------------------------------------------------------------------|
| Hex Code                    | 1B 41 <i>n</i>                                                                                |
| Dec Code                    | 27 65 n                                                                                       |
| Purpose                     | Sets the line spacing to <i>n</i> /60 inch.                                                   |
| Where:                      |                                                                                               |
| 0 < <i>n</i> <= 85          |                                                                                               |
| Comment                     | Changing the line spacing does not affect previous settings for vertical tabs or page length. |
|                             | Does not support 0 lpi. When $n = 0$ , the printer prints according to the previous LPI.      |
|                             | This command affects the front panel setting of "Select LPI."                                 |
| Set n/180-inch Line Spacing |                                                                                               |

| ASCII Code          | ESC 3 n                                                                                       |
|---------------------|-----------------------------------------------------------------------------------------------|
| Hex Code            | 1B 33 <i>n</i>                                                                                |
| Dec Code            | 27 51 <i>n</i>                                                                                |
| Purpose             | Sets the line spacing to n/180 inch.                                                          |
| Where:              |                                                                                               |
| 0 < <i>n</i> <= 255 |                                                                                               |
| Comment             | Changing the line spacing does not affect previous settings for vertical tabs or page length. |
|                     | Does not support 0 lpi. When $n = 0$ , the printer prints according to the previous lpi.      |
|                     | This command affects the front panel setting of "Select LPI."                                 |

### Set Absolute Horizontal Print Position

| ASCII Code | ESC \$ <i>n1 n2</i>                                                                     |
|------------|-----------------------------------------------------------------------------------------|
| Hex Code   | 1B 24 <i>n1 n2</i>                                                                      |
| Dec Code   | 27 36 n1 n2                                                                             |
| Purpose    | Moves the horizontal print position to the position specified by the following formula: |
|            | Horizontal position = $n1 + (n2 * 256) + left$ margin.                                  |
| Where:     |                                                                                         |

Where:

0 <= *n1* <= 127

0 <= *n*2 <= 255

The unit setting for this command is 1/60 inch.

The printer ignores this command if the specified position is to the right of the right Comment margin.

### Set Bottom Margin

| ASCII Code                                         | ESC N n                                                                                                    |
|----------------------------------------------------|----------------------------------------------------------------------------------------------------|
| Hex Code                                           | 1B 4E <i>n</i>                                                                                                    |
| Dec Code                                           | 27 78 n                                                                                                    |
| Purpose                                            | Sets the bottom margin on continuous paper to $n$ lines (in the current line spacing) from the top-of-form position on the next page. |
| Where:                                             |                                                                                                    |
| 1 <= <i>n</i> <= 127                               |                                                                                                    |
| 0 < <i>n</i> *(current line spacing) < page length |                                                                                                    |

CommentThis was formerly called the "Set skip-over-perforation" command.This command affects the front panel setting of "Bottom Margin."The default depends on the power-up configuration.

### **Cancel Bottom Margin**

| ASCII Code | ESC O                                                                                                    |
|------------|----------------------------------------------------------------------------------------------------|
| Hex Code   | 1B 4F                                                                                                    |
| Dec Code   | 27 79                                                                                                    |
| Purpose    | Cancels the bottom margin settings.                                                                                                    |
| Comment    | This was formerly called the "Cancel <sup>skip-over-perforation"</sup> command.<br>This command affects the front panel setting of "Bottom Margin." |

### Set DBCS Character Half Width

| ASCII Code | FS SI                                                                                                    |
|------------|----------------------------------------------------------------------------------------------------|
| Hex Code   | 28 0F                                                                                                    |
| Dec Code   | 1C 15                                                                                                    |
| Purpose    | Prints DBCS characters that follow at about half their normal width, and SBCS characters maintain their normal width. |
| Comment    | Use the FS DC2 command to cancel half-width DBCS character printing.                                                  |
|            | This command resets subscript/ superscript printing set by the FS r command.                                          |
|            | The default is Normal (non half-width) printing.                                                                      |

### Cancel DBCSCharacterHalf Widthand Super/Subscript Printing

| ASCII Code | FS DC2                                                                                                    |
|------------|----------------------------------------------------------------------------------------------------|
| Hex Code   | 28 12                                                                                                    |
| Dec Code   | 1C 18                                                                                                    |
| Purpose    | This command cancels the FS SI (half-width DBCS character) and FS r (set super/subscript printing) commands. |
| Comment    | The default is Normal (non half-width and non-super/subscript) printing.                                     |

| Set Horizontal Tabs  |                                                                                                    |
|----------------------|----------------------------------------------------------------------------------------------------|
| ASCII Code           | ESC D $n_1 n_2 \dots n_k$ NUL                                                                                                    |
| Hex Code             | 1B 44 <i>n</i> <sub>1</sub> <i>n</i> <sub>2</sub> <i>n</i> <sub>k</sub> 00                                                                                                    |
| Dec Code             | 27 68 <i>n</i> <sub>1</sub> <i>n</i> <sub>2</sub> <i>n</i> <sub>k</sub> 00                                                                                                    |
| Purpose              | Sets horizontal tab positions (in the current character pitch) at the columns specified by $n_1$ to $n_k$ as measured from the left- margin position.                                                                                |
|                      | The values for <i>n</i> must be in ascending order; a value of <i>n</i> less than the previous <i>n</i> ends tab setting (like the NUL code).                                                                                        |
| Where:               |                                                                                                    |
| $0 \le k \le 32$     |                                                                                                    |
| 1 <= <i>n</i> <= 255 |                                                                                                    |
| $n_k > n_{k-1}$      |                                                                                                    |
| Comment              | Changing the character pitch does not affect current tab settings.                                                                                                    |
|                      | Send an ESC D NUL command to cancel all tab settings.                                                                                                    |
|                      | The tab settings move to match any movement in the left margin.                                                                                                    |
|                      | A maximum of 32 horizontal tabs can be set.                                                                                                    |
|                      | The printer does not move the print position to any tabs beyond the right-margin position.<br>However, all tab settings are stored in the printer's memory; if you move the right margin,<br>you can access previously ignored tabs. |
|                      | The printer calculates tab positions based on 10 cpi if proportional spacing is selected                                                                                                    |

The printer calculates tab positions based on 10 cpi if proportional spacing is selected with the ESC p command.

The default is every eight characters.

### Set Intercharacter Space

| ASCII Code           | ESC SP n                                                                              |
|----------------------|---------------------------------------------------------------------------------------|
| Hex Code             | 1B 20 <i>n</i>                                                                        |
| Dec Code             | 27 32 n                                                                               |
| Purpose              | Increases the space between characters; the unit is according to the current density. |
| Where:               |                                                                                       |
| 0 <= <i>n</i> <= 127 |                                                                                       |
| •                    |                                                                                       |

**Comment** The extra space set with this command doubles during double width mode.

| ASCII Code      | FS S <i>n</i> <sub>1</sub> <i>n</i> <sub>2</sub>                                                                                      |
|-----------------|----------------------------------------------------------------------------------------------------|
| Hex Code        | 28 53 n <sub>1</sub> n <sub>2</sub>                                                                                                   |
| Dec Code        | 1C 83 <i>n</i> <sub>1</sub> <i>n</i> <sub>2</sub>                                                                                     |
| Purpose         | Sets intercharacter space to the left and right of the DBCS character.                                                                |
|                 | $n_1$ Specifies the space to the left of the printed character.                                                                       |
|                 | $n_2$ Specifies the space to the right of the printed character.                                                                      |
|                 | The dot size of $n_1$ and $n_2$ is 1/180 inch.                                                                                        |
| Where:          |                                                                                                    |
| $0 < n_1 < 127$ |                                                                                                    |
| $0 < n_2 < 127$ |                                                                                                    |
| Comment         | A DBCS character with a half-width feature set by the FS SI command is treated as an SBCS character.                                  |
|                 | This command also affects an SBCS character if the character is aligned with DBCS by the FS U command.                                |
|                 | If the SBCS character is aligned with the DBCS character, the intercharacter space of the SBCS character is half of $n_1$ and $n_2$ . |
|                 | This command affects the front panel setting of "DBCS CPI."                                                                           |
|                 | The default is $n_1 = 0$ , $n_2 = 3$ .                                                                                                |
| Set Interchar   | acter Spacing Of SBCS Character (Hangul Extension)                                                                                    |
| ASCII Code      | FS T <i>n</i> <sub>1</sub> <i>n</i> <sub>2</sub>                                                                                      |
| Hex Code        | 28 54 n <sub>1</sub> n <sub>2</sub>                                                                                                   |
| Dec Code        | 1C 84 <i>n</i> <sub>1</sub> <i>n</i> <sub>2</sub>                                                                                     |
| Purpose         | Sets intercharacter space to the left and right of the SBCS character.                                                                |
|                 | $n_1$ Specifies the space to the left of the printed character in 1/180 of an inch.                                                   |

### Set Intercharacter Spacing of DBCS Character (Hangul Extension)

 $n_2$  Specifies the space to the right of the printed character in 1/180 of an inch.

The units of  $n_1$  and  $n_2$  are 1/180 inch.

Where:

 $0 < n_1 < 127$ 

 $0 < n_2 < 127$ 

**Comment** A DBCS character with a half-width feature set by the FS SI command is treated as an SBCS character.

This command only affects SBCS characters when the FS V command is set.

The default is  $n_1 = 0$ ,  $n_2 = 2$ .

### Set Left Margin

| ASCII Code                     | ESCIn                                                                                                    |
|--------------------------------|----------------------------------------------------------------------------------------------------|
| Hex Code                       | 1B 6C <i>n</i>                                                                                                    |
| Dec Code                       | 27 108 n                                                                                                    |
| Purpose                        | Sets the left margin to <i>n</i> columns in the current character pitch, as measured from the left-most printable column. |
| Where:                         |                                                                                                    |
| 1 <= <i>n</i> <= 255           |                                                                                                    |
| 0 < left margin < right margin |                                                                                                    |
|                                |                                                                                                    |

CommentIn DBCS mode, the character pitch is according to the width of the DBCS character.This command affects the front panel setting of "Left Margin."The default depends on the power-up configuration.

#### Set Page Length In Inches

| ASCII Code | ESC C NUL n                                                                                                    |
|------------|----------------------------------------------------------------------------------------------------|
| Hex Code   | 1B 43 00 <i>n</i>                                                                                                    |
| Dec Code   | 27 67 0 n                                                                                                    |
| Purpose    | Sets the page length to <i>n</i> inches.                                                                                                    |
|            | This command sets the page length in 1-inch increments only.                                                                                                    |
|            | Sets the page length before paper is loaded or when the print position is at the top-of-<br>form position. Otherwise, the current print position becomes the top-of-form position. |
|            |                                                                                                    |

Where:

1 <= *n* <= 22

CommentSetting the page length cancels the bottom margin setting.This command affects the front panel setting of "Abs. Length In."

### Set Page Length In Lines

| ASCII Code                                 | ESC C n                                                                                                    |
|--------------------------------------------|----------------------------------------------------------------------------------------------------|
| Hex Code                                   | 1B 43 <i>n</i>                                                                                                    |
| Dec Code                                   | 27 67 n                                                                                                    |
| Purpose                                    | Sets the page length to <i>n</i> lines in the current line spacing.                                                                                                    |
|                                            | Sets the page length before paper is loaded or when the print position is at the top-of-<br>form position. Otherwise the current print position becomes the top-of-form position. |
| Where:                                     |                                                                                                    |
| 1<= <i>n</i> <= 127                        |                                                                                                    |
| 0 < n *(current line spacing) <= 22 inches |                                                                                                    |
| Comment                                    | Setting the page length cancels the bottom margin setting.                                                                                                    |
|                                            | Changing the line spacing does not affect the current page- length setting.                                                                                                    |

This command affects front panel setting of "Funct. Of Lines."

## **Set Relative Horizontal Print Position**

| ASCII Code                      | ESC \ <i>n1 n2</i>                                                                                                    |
|---------------------------------|----------------------------------------------------------------------------------------------------|
| Hex Code                        | 1B 5C <i>n1 n</i> 2                                                                                                    |
| Dec Code                        | 27 92 n1 n2                                                                                                    |
| Purpose                         | Moves the horizontal print position left or right from the current position.                                                                                                    |
|                                 | For right movement: horizontal position = $n2 \times 256 + n1$ .                                                                                                    |
|                                 | For left movement: horizontal position = $65536 - (n2^{2}56 + n1)$ .                                                                                                    |
| Where:                          |                                                                                                    |
| 0 <= <i>n1</i> <= 127           |                                                                                                    |
| 0 <= <i>n</i> 2 <= 255          |                                                                                                    |
| Comment                         | The printer ignores this command if the command would move the print position outside the printing area.                                                                           |
|                                 | The default defined unit for this command is according to the current density: 1/120 inch for Near LQ and 1/180 inch for LQ, Normal, Hi-Speed, Super Hi-Speed, and Ultra Hi-Speed. |
| Set Right Ma                    | rain                                                                                                    |
|                                 |                                                                                                    |
| ASCII Code                      | ESC Q n                                                                                                    |
| ASCII Code<br>Hex Code          |                                                                                                    |
|                                 | ESC Q n                                                                                                    |
| Hex Code                        | ESC Q <i>n</i><br>1B 51 <i>n</i>                                                                                                    |
| Hex Code<br>Dec Code            | ESC Q n<br>1B 51 n<br>27 81 n<br>Sets the right margin to n columns in the current character pitch, as measured from the                                                           |
| Hex Code<br>Dec Code<br>Purpose | ESC Q <i>n</i><br>1B 51 <i>n</i><br>27 81 <i>n</i><br>Sets the right margin to <i>n</i> columns in the current character pitch, as measured from the                               |

left margin < (current pitch) \* *n* < printable area width

| Comment | In DBCS mode, the right margin will be set according to the width of the DBCS character. |
|---------|------------------------------------------------------------------------------------------|
|         | This command affects the front panel setting of "Right Margin."                          |
|         | The default depends on the power-up configuration.                                       |

# Set Vertical Tab Channels

| ASCII Code         | ESC / m                                                                                                    |  |  |  |  |  |  |  |
|--------------------|----------------------------------------------------------------------------------------------------|--|--|--|--|--|--|--|
| Hex Code           | 1B 2F <i>m</i>                                                                                                    |  |  |  |  |  |  |  |
| Dec Code           | 27 47 m                                                                                                    |  |  |  |  |  |  |  |
| Purpose            | The value for $m$ specifies the number of the tab sets being changed; these sets of tabs are called vertical formatting unit (VFU) channels.                  |  |  |  |  |  |  |  |
| Where:             |                                                                                                    |  |  |  |  |  |  |  |
| 0 <= <i>m</i> <= 7 |                                                                                                    |  |  |  |  |  |  |  |
| Comment            | You must use this command to select a tab set (VFU channel) other than set 0; the V (tab vertically) command then uses the settings for the selected channel. |  |  |  |  |  |  |  |
|                    | You can select from eight sets of tabs (VFU channels).                                                                                                    |  |  |  |  |  |  |  |

| Set Vertical T       | abs                                                                                                    |
|----------------------|----------------------------------------------------------------------------------------------------|
| ASCII Code           | ESC B $n_1 n_2 \dots n_k$ NUL                                                                                                    |
| Hex Code             | 1B 42 <i>n</i> <sub>1</sub> <i>n</i> <sub>2</sub> <i>n</i> <sub>k</sub> 00                                                                                                    |
| Dec Code             | 27 66 <i>n</i> <sub>1</sub> <i>n</i> <sub>2</sub> <i>n</i> <sub>k</sub> 0                                                                                                    |
| Purpose              | Sets vertical tab positions (in the current line spacing) at the lines specified by $n_1$ to $n_k$ , as measured from the top-margin position.                                      |
|                      | The values for $n$ must be in ascending order; a value of $n$ less than the previous $n$ ends tab setting (just like the NUL code).                                                 |
| Where:               |                                                                                                    |
| 0 <= <i>k</i> <= 16  |                                                                                                    |
| 1 <= <i>n</i> <= 255 |                                                                                                    |
| $n_k > n_{k-1}$      |                                                                                                    |
| Comment              | Changing the line spacing does not affect previous tab settings.                                                                                                    |
|                      | The tab settings move to match any subsequent movement in the top-margin position.                                                                                                  |
|                      | Send an ESC B NUL command to cancel all tab settings.                                                                                                    |
|                      | A maximum of 16 vertical tabs can be set.                                                                                                    |
|                      | The printer stores all tab settings, even if outside the printing area; if you increase the page length to include previously set tabs, you can move to those positions with the VT |

page length to include previously set tabs, you can move to those positions with the VT (tab vertically) command.

Sending the ESC B command clears any previous tab settings.

### Set Vertical Tabs In VFU Channels

| Set Vertical 1       | Tabs In VFU Channels                                                                                                    |
|----------------------|----------------------------------------------------------------------------------------------------|
| ASCII Code           | ESC b $m n_1 \dots n_k$ NUL                                                                                                    |
| Hex Code             | 1B 62 <i>m n</i> <sub>1</sub> <i>n</i> <sub>k</sub> 00                                                                                                    |
| Dec Code             | 27 98 <i>m n</i> <sub>1</sub> <i>n</i> <sub>k</sub> 0                                                                                                    |
| Purpose              | Sets vertical tab positions at the lines specified by $n_1$ to $n_k$ (in the current line spacing) in tab set <i>m</i> , as measured from the top-of-form position.                                           |
|                      | The value for $m$ specifies the number of the tab sets being changed; these sets of tabs are called vertical formatting unit (VFU) channels.                                                                  |
|                      | The values for $n$ must be in ascending order; a value of $n$ less than the previous $n$ ends tab setting (just like the NUL code).                                                                           |
| Where:               |                                                                                                    |
| 0 <= <i>m</i> <= 7   |                                                                                                    |
| 1 <= <i>n</i> <= 255 |                                                                                                    |
| $n_k > n_{k-1}$      |                                                                                                    |
| 1 <= <i>k</i> <= 16  |                                                                                                    |
| Comment              | Up to eight sets of tabs can be set.                                                                                                    |
|                      | Send the ESC / command to select a VFU channel other than channel 0; the VT (tab vertically) command then uses the settings for the selected channel.                                                         |
|                      | Changing the line spacing does not affect previous settings for vertical tabs.                                                                                                    |
|                      | Sending the ESC b command clears any previous tab settings in that tab set.                                                                                                    |
|                      | Send an ESC b $m$ NUL command to cancel all tab settings in the tab set $m$ .                                                                                                    |
|                      | A maximum of 16 vertical tabs can be set in each VFU channel.                                                                                                    |
|                      | The printer stores all tab settings, even if outside the printing area; if you increase the page length to include previously set tabs, you can move to those positions with the VT (tab vertically) command. |
| Tab Horizonta        | ally                                                                                                    |
| ASCII Code           | HT                                                                                                    |
| Hex Code             | 09                                                                                                    |
| Dec Code             | 09                                                                                                    |
| Purpose              | Moves the horizontal print position to the next tab to the right of the current print position.                                                                                                    |
| Comment              | The printer ignores this command if no tab is set to the right of the current position or if the next tab is to the right of the right margin.                                                                |
|                      | Character scoring (underline, overscore, and strike through) is not printed between the current print position and the next tab when this command is sent.                                                    |

In DBCS mode, the command takes effect in double byte character setting.

| Tab Verticall | У                                                                                                    |
|---------------|----------------------------------------------------------------------------------------------------|
| ASCII Code    | VT                                                                                                    |
| Hex Code      | OB                                                                                                    |
| Dec Code      | 11                                                                                                    |
| Purpose       | Moves the vertical print position to the next vertical below the current print position.                                                                                                    |
|               | Moves the horizontal print position to the left-margin position.                                                                                                    |
| Comment       | The printer advances to the top-margin position of the following page if the next tab is below the bottom-margin position or if no tab is set below the current position.                                                                                           |
|               | The VT command functions the same as a CR command (moves the horizontal print position to the left-margin position) if all tabs have been cancelled with the ESC B NUL command.                                                                                     |
|               | The VT command functions the same as an LF command (advances one line in the current line spacing and moves the horizontal print position to the left-margin position) if no tabs have been set since the printer was turned on or was reset with the ESC@ command. |
|               | The VT command functions the same as an FF command (advances to the top-margin position on the next page) if some tabs have been set, but no tab is set between the current print position and the bottom-margin position.                                          |
|               | This command cancels double-width printing set with the SO, ESC SO, or FS SO commands.                                                                                                    |

# Turn Auto-wrap Around On/Off

| ASCII Code | ESC d n                                                                                              |
|------------|----------------------------------------------------------------------------------------------------|
| Hex Code   | 1B 64 <i>n</i>                                                                                       |
| Dec Code   | 27 100 <i>n</i>                                                                                      |
| Purpose    | Turns Auto-wrap Around on/off according to the following values:                                     |
|            | n = 0 Turn off Auto-wrap Around. The characters beyond right margin will be cut.                     |
|            | n = 1 Turn on Auto-wrap Around. The characters beyond right margin will be printed on the next line. |
| Whoro:     |                                                                                                    |

Where:

*n* = 0, 1

# Turn Double-Height Printing On/Off

| ASCII Code              | ESC w n                                                                                                    |  |  |  |  |  |  |  |  |
|-------------------------|----------------------------------------------------------------------------------------------------|--|--|--|--|--|--|--|--|
| Hex Code                | 1B 77 <i>n</i>                                                                                                    |  |  |  |  |  |  |  |  |
| Dec Code                | 27 119 <i>n</i>                                                                                                    |  |  |  |  |  |  |  |  |
| Purpose                 | Turns on/off double-height printing of all characters, as measured from the current baseline:                                                                                              |  |  |  |  |  |  |  |  |
|                         | n = 1 or 49Turns on double-height                                                                                                    |  |  |  |  |  |  |  |  |
|                         | n = 0 or 48Turns off double-height                                                                                                    |  |  |  |  |  |  |  |  |
| Where:                  |                                                                                                    |  |  |  |  |  |  |  |  |
| <i>n</i> = 0, 1, 48, 49 |                                                                                                    |  |  |  |  |  |  |  |  |
| Comment                 | No change for line spacing.                                                                                                    |  |  |  |  |  |  |  |  |
|                         | This command only takes effect in SBCS mode.                                                                                                    |  |  |  |  |  |  |  |  |
|                         | The default is Normal (non double-height) printing.                                                                                                    |  |  |  |  |  |  |  |  |
| Turn Double-            | Width, Double-Height Printing On/Off                                                                                                    |  |  |  |  |  |  |  |  |
| ASCII Code              | FS W n                                                                                                    |  |  |  |  |  |  |  |  |
| Hex Code                | 28 57 n                                                                                                    |  |  |  |  |  |  |  |  |
| Dec Code                | 1C 87 <i>n</i>                                                                                                    |  |  |  |  |  |  |  |  |
| Purpose                 | Turns on/off double-width, double height printing of all characters, spaces, and intercharacter spacing (set with the FS S or FS T commands) on the same line as this command, as follows: |  |  |  |  |  |  |  |  |
|                         |                                                                                                    |  |  |  |  |  |  |  |  |

n = 0 or 48Turns off double-width double-height

n = 1 or 49Turns on double-width double-height

Where:

*n* = 0, 1, 48, 49

**Comment** The baseline of the line including double-width, double-height characters moves down 24/180 inch, and the line spacing also increases 24/180 inch.

The default is Normal (non double-width double-height) printing.

### Turn Double-Width Printing On/Off

| ASCII Code | ESC W n                                                                                                    |  |  |  |  |  |  |  |
|------------|----------------------------------------------------------------------------------------------------|--|--|--|--|--|--|--|
| Hex Code   | 1B 57 <i>n</i>                                                                                                    |  |  |  |  |  |  |  |
| Dec Code   | 27 87 n                                                                                                    |  |  |  |  |  |  |  |
| Purpose    | Turns on/off double-width printing of all characters, spaces, and intercharacter spacing (set with the ESC SP command) following this command as follows: |  |  |  |  |  |  |  |
|            | n = 1 or 49Turns on double-width                                                                                                    |  |  |  |  |  |  |  |
|            | n = 0 or 48Turns off double-width                                                                                                    |  |  |  |  |  |  |  |
| Comment    | This command works under both ASCII and Hangul modes.                                                                                                    |  |  |  |  |  |  |  |
|            | The default is Normal (non double-width) printing.                                                                                                    |  |  |  |  |  |  |  |

# Turn Extending Table Character On/Off

|                         | •                                                                                                    |
|-------------------------|----------------------------------------------------------------------------------------------------|
| ASCII Code              | FS v n                                                                                                    |
| Hex Code                | 1C 76 n                                                                                                   |
| Dec Code                | 28 118 <i>n</i>                                                                                           |
| Purpose                 | Turns on/off extending table characters, as follows:                                                      |
|                         | n = 0 or 48Cancels extending table characters                                                             |
|                         | n = 1 or 49Selects extending table characters                                                             |
| Where:                  |                                                                                                    |
| <i>n</i> = 0, 1, 48, 49 |                                                                                                    |
| Comment                 | This command extends the table characters so they touch in both horizontal and vertical directions.       |
|                         | The limitation of extension is $\frac{1}{2}$ inch.                                                        |
|                         | Our printer could extend the table characters in the range of A6A1H to A6E4H in the Hangul Complete font. |
|                         | The default is Table Character not extended.                                                              |
| Turn On/Off (           | OCRB Selection                                                                                            |

| ASCII Code | ASSC 0 z n                              |
|------------|-----------------------------------------|
| Hex Code   | ASSC 30 7A n                            |
| Dec Code   | ASSC 48 122 n                           |
| Purpose    | Turns on/off OCRB selection as follows: |
|            | n = 0 or 48Turns off OCRB selection     |
|            | n = 1 or 49Turns on OCRB selection      |

Where:

 $n=0,\,1,\,48,\,49$ 

CommentWhen OCRB selection is turned on, the OCRB character can be printed out.This command affects the front panel setting of "OCRB Selection."This command works only in DBCS mode.The default is n = 0.

# Turn Proportional Mode On/Off

| Turn Proport            | ional Mode On/Off                                                                                                    |  |  |  |  |  |  |  |  |
|-------------------------|----------------------------------------------------------------------------------------------------|--|--|--|--|--|--|--|--|
| ASCII Code              | ESC p n                                                                                                    |  |  |  |  |  |  |  |  |
| Hex Code                | 1B 70 <i>n</i>                                                                                                    |  |  |  |  |  |  |  |  |
| Dec Code                | 27 112 n                                                                                                    |  |  |  |  |  |  |  |  |
| Purpose                 | Selects either proportional or fixed character spacing according to the following values:                                                                       |  |  |  |  |  |  |  |  |
|                         | n = 0 or 48Returns to current fixed character pitch.                                                                                                    |  |  |  |  |  |  |  |  |
|                         | n = 1 or 49Selects proportional spacing.                                                                                                    |  |  |  |  |  |  |  |  |
| Comment                 | Changes made to the fixed-pitch setting with the ESC P, ESC M, or ESC g commands during proportional mode take effect when the printer exits proportional mode. |  |  |  |  |  |  |  |  |
|                         | Characters from 0x80 to 0xFE cannot be printed in this mode.                                                                                                    |  |  |  |  |  |  |  |  |
|                         | This command affects "Prop. Spacing" on the front panel.                                                                                                    |  |  |  |  |  |  |  |  |
|                         | This command only affects the character printing in ASCII mode.                                                                                                 |  |  |  |  |  |  |  |  |
| Turn Underli            | ne On/Off                                                                                                    |  |  |  |  |  |  |  |  |
| ASCII Code              | ESC - n                                                                                                    |  |  |  |  |  |  |  |  |
| Hex Code                | 1B 2D <i>n</i>                                                                                                    |  |  |  |  |  |  |  |  |
| Dec Code                | 27 45 n                                                                                                    |  |  |  |  |  |  |  |  |
| Purpose                 | Turns on/off printing of a line below all characters and spaces following the command:                                                                          |  |  |  |  |  |  |  |  |
|                         | n = 0 or 48 Turns underline off                                                                                                    |  |  |  |  |  |  |  |  |
|                         | n = 1 or 49 Turns underline on                                                                                                    |  |  |  |  |  |  |  |  |
| Where:                  |                                                                                                    |  |  |  |  |  |  |  |  |
| <i>n</i> = 0, 1, 48, 49 |                                                                                                    |  |  |  |  |  |  |  |  |
| Comment                 | The underline does not print across the horizontal space with the following commands: ESC \$, ESC \ (when the print position is moved to the left), and HT.     |  |  |  |  |  |  |  |  |
|                         | Graphics characters are not underlined.                                                                                                    |  |  |  |  |  |  |  |  |
|                         | This command does not change line spacing.                                                                                                    |  |  |  |  |  |  |  |  |
|                         | The default is Normal (non-underlined) style.                                                                                                    |  |  |  |  |  |  |  |  |
| Turn Underli            | ne On/Off (Hangul Extension)                                                                                                    |  |  |  |  |  |  |  |  |
| ASCII Code              | FS - <i>n</i>                                                                                                    |  |  |  |  |  |  |  |  |
| Hex Code                | 1C 2D n                                                                                                    |  |  |  |  |  |  |  |  |
| Dec Code                | 28 45 n                                                                                                    |  |  |  |  |  |  |  |  |
| Purpose                 | Turns on/off printing of a line below all characters and spaces following the command:                                                                          |  |  |  |  |  |  |  |  |
|                         | n = 0 or 48Turns underline off                                                                                                    |  |  |  |  |  |  |  |  |
|                         | n = 1 or 49Prints one dot underline                                                                                                    |  |  |  |  |  |  |  |  |
|                         | n = 2 or 50Prints two dot underline                                                                                                    |  |  |  |  |  |  |  |  |
| Where:                  |                                                                                                    |  |  |  |  |  |  |  |  |
| <i>n</i> = 0, 1, 48, 49 |                                                                                                    |  |  |  |  |  |  |  |  |
| Comment                 | If the character is in vertical printing mode, the line prints over the character and becomes overscored.                                                       |  |  |  |  |  |  |  |  |
|                         | Underline and overscore each increase 4/180 inch line spacing.                                                                                                  |  |  |  |  |  |  |  |  |
|                         | The default is Normal (non-underlined) style.                                                                                                    |  |  |  |  |  |  |  |  |

# A Standard ASCII Character Set BITS B5 0 0

KEY

1

33 27

1B

EŞC

OCTAL DECIMAL

HEX

B4 B3 B2 B1

1011

|                         |    |                    |                 |               |                |        |                |        |                |     |                 |        | 1               | – AS        | SCII C           | HARAC  | TER              |
|-------------------------|----|--------------------|-----------------|---------------|----------------|--------|----------------|--------|----------------|-----|-----------------|--------|-----------------|-------------|------------------|--------|------------------|
| <sup>В7</sup> ве        | в5 | 00                 | 0               | 0 0           | 1              | 0<br>1 | 0              | 0<br>1 | 1              | 1 0 | 0               | 1<br>0 | )<br>1          | 1<br>1<br>0 |                  | 1<br>1 | 1                |
| BITS<br>B4 B3 B2 B1 ROW |    | COLUMN<br><b>O</b> |                 | 1             |                | 2      |                | 3 4 5  |                | 5 6 |                 | 7      |                 |             |                  |        |                  |
| 0000                    | 0  | NUL                | 0<br>0<br>0     | DLE           | 20<br>16<br>10 | SP     | 40<br>32<br>20 | 0      | 60<br>48<br>30 | @   | 100<br>64<br>40 | Ρ      | 120<br>80<br>50 | `           | 140<br>96<br>60  | р      | 160<br>112<br>70 |
| 0001                    | 1  | SOH                | 1<br>1<br>1     | DC1<br>(XON)  | 21<br>17<br>11 | !      | 41<br>33<br>21 | 1      | 61<br>49<br>31 | Α   | 101<br>65<br>41 | Q      | 121<br>81<br>51 | а           | 141<br>97<br>61  | q      | 161<br>113<br>71 |
| 0010                    | 2  | sтх                | 2<br>2<br>2     | DC2           | 22<br>18<br>12 | ۳      | 42<br>34<br>22 | 2      | 62<br>50<br>32 | В   | 102<br>66<br>42 | R      | 122<br>82<br>52 | b           | 142<br>98<br>62  | r      | 162<br>114<br>72 |
| 0011                    | 3  | ΕТХ                | 3<br>3<br>3     | DC3<br>(XOFF) | 23<br>19<br>13 | #      | 43<br>35<br>23 | 3      | 63<br>51<br>33 | С   | 103<br>67<br>43 | S      | 123<br>83<br>53 | с           | 143<br>99<br>63  | s      | 163<br>115<br>73 |
| 0100                    | 4  | ЕОТ                | 4<br>4<br>4     | DC4           | 24<br>20<br>14 | \$     | 44<br>36<br>24 | 4      | 64<br>52<br>34 | D   | 104<br>68<br>44 | т      | 124<br>84<br>54 | d           | 144<br>100<br>64 | t      | 164<br>116<br>74 |
| 0101                    | 5  | ENQ                | 5<br>5<br>5     | NAK           | 25<br>21<br>15 | %      | 45<br>37<br>25 | 5      | 65<br>53<br>35 | Е   | 105<br>69<br>45 | U      | 125<br>85<br>55 | е           | 145<br>101<br>65 | u      | 165<br>117<br>75 |
| 0110                    | 6  | АСК                | 6<br>6<br>6     | SYN           | 26<br>22<br>16 | &      | 46<br>38<br>26 | 6      | 66<br>54<br>36 | F   | 106<br>70<br>46 | v      | 126<br>86<br>56 | f           | 146<br>102<br>66 | v      | 166<br>118<br>76 |
| 0111                    | 7  | BEL                | 7<br>7<br>7     | ЕТВ           | 27<br>23<br>17 | •      | 47<br>39<br>27 | 7      | 67<br>55<br>37 | G   | 107<br>71<br>47 | W      | 127<br>87<br>57 | g           | 147<br>103<br>67 | w      | 167<br>119<br>77 |
| 1000                    | 8  | BS                 | 10<br>8<br>8    | CAN           | 30<br>24<br>18 | (      | 50<br>40<br>28 | 8      | 70<br>56<br>38 | Н   | 110<br>72<br>48 | Х      | 130<br>88<br>58 | h           | 150<br>104<br>68 | х      | 170<br>120<br>78 |
| 1001                    | 9  | нт                 | 11<br>9<br>9    | EM            | 31<br>25<br>19 | )      | 51<br>41<br>29 | 9      | 71<br>57<br>39 | I   | 111<br>73<br>49 | Y      | 131<br>89<br>59 | i           | 151<br>105<br>69 | у      | 171<br>121<br>79 |
| 1010                    | 10 | LF                 | 12<br>10<br>0 A | SUB           | 32<br>26<br>1A | *      | 52<br>42<br>2A | :      | 72<br>58<br>3A | J   | 112<br>74<br>4A | Z      | 132<br>90<br>5A | j           | 152<br>106<br>6A | z      | 172<br>122<br>7A |
| 1011                    | 11 | νт                 | 13<br>11<br>0 B | ESC           | 33<br>27<br>1B | +      | 53<br>43<br>2B | ;      | 73<br>59<br>3B | κ   | 113<br>75<br>4B | [      | 133<br>91<br>5B | k           | 153<br>107<br>6B | {      | 173<br>123<br>7B |
| 1100                    | 12 | FF                 | 14<br>12<br>0 C | FS            | 34<br>28<br>1C | ,      | 54<br>44<br>2C | <      | 74<br>60<br>3C | L   | 114<br>76<br>4C | ١      | 134<br>92<br>5C | I           | 154<br>108<br>6C | Ι      | 174<br>124<br>7C |
| 1 1 0 1                 | 13 | CR                 | 15<br>13<br>0 D | GS            | 35<br>29<br>1D | -      | 55<br>45<br>2D | =      | 75<br>61<br>3D | М   | 115<br>77<br>4D | ]      | 135<br>93<br>5D | m           | 155<br>109<br>6D | }      | 175<br>125<br>7D |
| 1110                    | 14 | so                 | 16<br>14<br>0 E | RS            | 36<br>30<br>1E | •      | 56<br>46<br>2E | ^      | 76<br>62<br>3E | Ν   | 116<br>78<br>4E | ^      | 136<br>94<br>5E | n           | 156<br>110<br>6E | ~      | 176<br>126<br>7E |
| 1111                    | 15 | SI                 | 17<br>15<br>0 F | US            | 37<br>31<br>1F | 1      | 57<br>47<br>2F | ?      | 77<br>63<br>3F | 0   | 117<br>79<br>4F | _      | 137<br>95<br>5F | 0           | 157<br>111<br>6F | DEL    | 177<br>127<br>7F |

## B Code Table

## Korean Standard Code Table (KSC5601)

Range: hex A1A1 through hex FFFE

|                               | 0 0 0 0 0 0 0 0 0 0 0 0 0 0 0 0 0 0 1 1 1 1 1 1 1 1 1 1 1 1 1 1 1 1 1 1 1 1                                                                                                    |
|-------------------------------|----------------------------------------------------------------------------------------------------|
| A1 - A0<br>A1 - C0<br>A1 - E0 | ·····································                                                                                                    |
| A2-A0                         | ⇒⇔∀∃´~~~″°', , ; ; ; ≶∑∏¤℉‰⊲∢▷▶♤♠♡♥♧                                                                                                    |
| A2-C0                         | ♣☺◈■◐❶▦▤▥◪▧▦▩◾∞∞∞∞¶++ţ↗∠́ ♭」♪лጭ??                                                                                                    |
| A2-E0                         | №СаТмалыты                                                                                                    |
| A 3 - A 0                     | ! " # \$ % & ' ( ) * +, →. / 0 1 2 3 4 5 6 7 8 9 : ; < = > ?                                                                                                    |
| A 3 - C 0                     | @ A B C D E F G H I J K L M N O P Q R S T U V W X Y Z [ ₩ ] ^                                                                                                    |
| A 3 - E 0                     | a b c d e f g h i j k 1 m n o p q r s t u v w x y z {   ]                                                                                                    |
| A4 - A0<br>A4 - C0<br>A4 - E0 |                                                                                                    |
| A 5 - A 0                     | ί ü ü iv v vi vii viii ix x ΙΙΠΝΥΝΥΠΧΧ                                                                                                    |
| A 5 - C 0                     | ΑΒΓΔΕΖΗΘΙΚΔΜΝΖΟΠΡΣΤΥΦΧΨΩ                                                                                                    |
| A 5 - E 0                     | αβγδεζηθικλμνξοπρστυφχψω                                                                                                    |
| A6-A0                         | ╶─╎┌┐┘└┝┮┤┷┼━ <mark>╎┍┐┙┕┝┯┥┻╋┝┯╡┷┿┝┰┥┸</mark>                                                                                                    |
| A6-C0                         | ╂┐┑┘┙└┕┎┍┞┟┝┢┦┨┩┪ <del>╷┍┑┎┙╵┛┕┥┾╿╽╃╄╅</del>                                                                                                    |
| A6-E0                         | ╊╄╅╫╊                                                                                                    |
| A7-A0                         | $\mu$ l ml dl l kl cc men <sup>3</sup> cm <sup>3</sup> rn <sup>3</sup> km <sup>3</sup> fin nm $\mu$ n men cm km men <sup>2</sup> cm <sup>3</sup> rn <sup>2</sup> km <sup>2</sup> ha $\mu$ g mg kg kt cal kai dB $\frac{m}{5}$ $\frac{m}{5}$ ps                                                                                                    |
| A7-C0                         | ns $\mu$ s ms pV rV $\mu$ V mV kV MV pA nA $\mu$ A mA kA pW mW $\mu$ W mW kW MW Hz kHz MHz GHz THz $\Omega$ k $\Omega$ M $\Omega$ pF nF $\mu$ F mol                                                                                                    |
| A7-E0                         | cd rad $\frac{m}{5}$ $\frac{m}{5}$ sr Pa kPa MPa GPa Wb Im 1x Bq Gy Sv $\frac{m}{5}$                                                                                                    |
| A8-A0<br>A8-C0<br>A8-E0       | ÆÐªĦIJĿŁØŒ♀₽ŦҌ つ└ĊĊ℗₿⊘©ZZ7€₽&7<br>ゆ¢₿₱₱\$\$\$\$\$\$\$\$\$\$\$\$\$\$\$\$\$\$\$\$\$\$\$\$\$\$\$\$\$\$\$\$\$\$\$                                                                                                    |
| A9-A0<br>A9-C0<br>A9-E0       | $\begin{array}{c} \mathfrak{E} & \mathfrak{d}  \mathfrak{F}  \mathbf{i}  \mathbf{ij}  \mathbf{R}  \mathbf{i}  \mathfrak{F}  \mathfrak{G}  \mathfrak{G}  \mathfrak{F}  \mathfrak{G}  \mathfrak{F}  \mathfrak{F}  \mathfrak{G}  \mathfrak{G}  \mathfrak{F}  \mathfrak{G}  \mathfrak{G}  \mathfrak$ |

|                               | -     |   |   |   |    |   |   |   |   |    |   |   |    |   |   |   |   | 1<br>2 |   |   |   |   |  |  |  |   |   |
|-------------------------------|-------|---|---|---|----|---|---|---|---|----|---|---|----|---|---|---|---|--------|---|---|---|---|--|--|--|---|---|
| AA - A0<br>AA - C0<br>AA - E0 | ち     | ち | っ | っ | う  | τ | で | ર | Ľ | ts | ĸ | ø | ね  | Ø | は | ば | ば | げひを    | v | び |   |   |  |  |  |   |   |
| AB-A0<br>AB-C0<br>AB-E0       | チ     | ヂ | 7 | y | •1 | テ | デ | ۲ | ۴ | +  | Ξ | × | ネ  | 1 | ろ |   | バ | ゲヒヲ    | Ľ | Ę | 7 | ブ |  |  |  |   |   |
| AC - A0<br>AC - C0<br>AC - E0 | <br>я |   |   |   |    |   |   |   | • |    |   | к |    |   |   |   | a | Р<br>б |   |   |   |   |  |  |  | • |   |
| AD - A0<br>AD - C0<br>AD - E0 |       |   |   | - |    |   |   |   | • | •  |   |   | •. |   |   |   |   |        |   |   |   |   |  |  |  |   | 4 |
| AE - A0<br>AE - C0<br>AE - E0 |       |   |   | - |    |   |   |   |   |    |   |   |    |   |   |   |   |        |   |   |   |   |  |  |  |   |   |
| AF-A0<br>AF-C0<br>AF-E0       |       |   |   |   |    |   |   |   |   |    |   |   |    |   |   |   |   |        |   |   |   |   |  |  |  |   |   |

|                               | 0 0 0 0 0 0 0 0 0 0 0 0 0 0 0 0 0 0 1 1 1 1 1 1 1 1 1 1 1 1 1 1 1 1 1 1 1 1                                                                                                    |            |
|-------------------------------|----------------------------------------------------------------------------------------------------|------------|
| B0 - A0<br>B0 - C0<br>B0 - E0 | ⑦ 각 간 갇 갈 갉 갊 감 갑 값 갓 갔 강 갖 갗 같 갚 닿 개 객 걘 갤 갬 갭 걧 걨 갱 갸 갹 긴<br>쟛 걍 걔 걘 걜 거 걱 건 걷 걸 걺 검 겁 것 겄 경 겆 겉 겊 겋 게 겐 겔 겜 곕 곗 곘 겡 겨 격 주<br>겯 결 겸 겹 겻 겼 경 곁 계 졘 졜 졥 곗 고 곡 곤 곧 골 곪 곬 굻 곰 곱 곳 공 곶 과 곽 관 괄 꾧 | 1건         |
| B1-A0<br>B1-C0<br>B1-E0       | 괌 괍 쾃 광 패 꽨 뢜 팹 뢨 랭 괴 괵 괸 괼 굄 굅 굇 굉 교 굔 굘 굡 굣 구 국 군 굳 굴 굵 굶<br>굼 굽 굿 궁 궂 궈 궉 권 궐 퀐 궝 궤 궺 귀 퀵 권 귈 귐 귑 귓 규 균 귤 그 극 근 귿 글 긁 금 급<br>긍 긔 기 긱 긴 긷 길 긺 김 깁 깃 깅 깆 깊 까 깍 깎 깐 깔 깖 깜 깝 깟 깠 깡 깔 깨 깩 깬 깰 낃 | 구          |
| B2 - A0<br>B2 - C0<br>B2 - E0 | 꺱 깻 꺴 깽 꺄 꺅 꺌 꺼 꺽 껶 껀 껄 껌 껍 껏 껐 껑 께 껙 꼔 꼔 꼔 꼥 껴 껸 껼 꼇 졌 꼍 껴<br>꼭 꼰 꼲 꼴 곰 꼽 꼿 꽁 꽂 꽃 꽈 꽉 꽐 꽜 꽝 꽤 꽥 꽹 꾀 꾄 꾈 꾐 꾑 꾕 꾜 꾸 꾹 꾼 꿀 꿇 꿈<br>꿋 꿍 꿏 꿔 꿜 궜 꿩 쪠 폑 쪤 꿸 폠 폡 퓄 뀌 뀐 뀔 뀜 뀝 뀨 끄 끅 끈 끊 글 긂 긇 금 급 끗 꿍 | 금 꿉        |
| B3 - A0<br>B3 - C0<br>B3 - E0 | 끝끼끽낀낄낌낍낏낑나낙놖난낟날냙낢남납낫났낭낮놫낱놯내냭낸빌<br>냅냇냈냉냐냑냔냘냠냥너넉넋넌널덞덟넘덥넛넜넝넣뎨녝뎬녤녬녭녯볐<br>녀녁년녈념녑녔녕녘뎨뗸노녹논놀놆놈놉놋농높놓놔놘놜놨뇌뇐뇔뇜놑                                                                                          | 빗녱         |
| B4 - A0<br>B4 - C0<br>B4 - E0 |                                                                                                    | i 닭        |
| B5-A0<br>B5-C0<br>B5-E0       | 덧 덩 덫 덮 데 덱 덴 몔 뎸 몝 뎻 몠 뎽 뎌 뎐 뎔 뎠 뎡 뎨 뎬 도 독 돈 돋 돌 돎 돐 돔 돕 돗<br>돛 돝 돠 돤 돨 돼 됐 되 된 될 됨 됩 됫 됴 두 둑 둔 둘 둠 둡 듯 등 둬 퉜 붸 뒝 뒤 뒨 뒬 뒵 듓<br>듀 듄 듈 듐 듕 드 득 든 듣 들 둚 듬 듑 듯 둥 듸 디 딕 딘 딛 딜 딤 딥 딧 딨 딩 딪 따 딱 딴 띨 | 년 뒹        |
| B6 - A0<br>B6 - C0<br>B6 - E0 | 땀 땁 땃 땄 땅 땋 때 뗵 땐 땔 뗌 땝 맷 먰 맹 떠 뗙 떤 떨 떫 떫 떰 떱 뗫 뗬 떵 멓 폐 뗵 면<br>뗌 뗍 폣 똈 똉 뗘 먰 또 똑 똔 똘 똥 똬 봘 돼 뙤 뙨 뚜 뚟 뚠 뜔 둟 뚬 뚱 뛔 뛰 쀤 뛸 뜀 뜁 뚼<br>뜩 뜬 뜯 뜰 뜸 뜹 뜻 띄 픤 띌 띔 띕 띠 띤 띨 띰 띱 핏 띵 라 락 란 랄 람 랍 랏 랐 랑 랒 랖 렇 | 5뜨         |
| B7 - A0<br>B7 - C0<br>B7 - E0 | 대 랙 랜 럘 램 랩 랫 랬 럥 랴 략 랸 럇 량 리 럭 런 럴 럼 럽 렂 렀 렁 렇 례 롁 롄 렐 렘 렅<br>렝 려 럭 런 렬 럼 렵 렷 렸 령 례 롄 롑 렛 로 록 론 롤 롬 톱 롯 롱 롸 롼 뢍 뢨 뢰 뢴 릘 룀 록<br>룅 료 룐 룔 툡 룟 룡 루 룩 룬 룰 룸 륩 릇 릉 뤄 퉜 뤠 뤼 뤽 륀 륄 륌 륏 륑 류 륙 륜 튤 튬 튭 | 룃          |
| B8-A0<br>B8-C0<br>B8-E0       | 륮 륭 르 륵 른 를 름 릅 릇 롱 릊 릍 릎 리 릭 린 릴 림 립 릿 링 마 막 만 많 맏 말 맑 맒 믿<br>맛 망 맞 맡 맣 먜 먝 먠 맬 맴 맵 먯 맸 먱 먲 먀 먁 먈 먕 머 먹 먼 멀 덞 멈 멉 멋 멍 멎 멓 며<br>멘 멜 멤 멥 멧 멨 몡 며 멱 면 멸 몃 몄 명 몇 몌 모 목 몫 몬 몰 몲 몸 몹 못 몽 뫄 뫈 뫘 뫙 모 | ∥ 멕        |
| B9 - A0<br>B9 - C0<br>B9 - E0 | 묀 묄 묍 묏 묑 묘 묜 묠 묩 묫 무 묵 묶 문 묻 물 묽 묾 뭄 뭅 믓 뭉 뭍 뭏 뭐 뭔 뭘 뭡 뭣 뭐<br>뮌 뮐 뮤 뮨 뮬 뮴 뮷 므 믄 믈 믐 믓 미 믹 민 믿 밀 밂 밈 밉 밋 밌 밍 및 밑 바 박 밖 밗 반 뵍<br>밝 밞 밟 밤 밥 밧 방 밭 배 백 밴 밸 뱀 뱁 뱃 뱄 뱅 뱉 뱌 뱍 뱐 뱝 버 벅 번 벋 벌 벎 범 법 볏 | <u>날</u> 발 |

|                               | 0 0<br>0 1                 |                   |           |     |   |   |   |   |   |   |     |   |   |            |   |   |   |   |   |   |   |     |    |   |   |    |   |   |   | - | 1<br>F |
|-------------------------------|----------------------------|-------------------|-----------|-----|---|---|---|---|---|---|-----|---|---|------------|---|---|---|---|---|---|---|-----|----|---|---|----|---|---|---|---|--------|
| BA - A0<br>BA - C0<br>BA - E0 | 년<br>봉보<br>뷕 원             |                   | <u></u> 봤 | 봬   | 뵀 | 뵈 | 뵉 | 뵌 | 뵐 | 뵘 | 뵙   | 보 | 뵨 | 부          | 북 | 분 | 붇 | 불 | 붉 | 붊 | 붐 | 붑   | 붓  | 붕 | 붙 | 붚  | 붜 | 붤 | 붰 | 붸 | 뷔      |
| BB - A0<br>BB - C0<br>BB - E0 | म्ब<br>माने मा<br>माने     |                   | 1 1       | 뼛   | 뼜 | 뼝 | 啪 | 뽁 | 뽄 | 뽈 | 뽐   | 뽑 | 뽕 | 뾔          | 뾰 | 뿅 | 뿌 | 뿍 | 뿐 | 뿔 | 뿜 | 쁫   | 뿡  | 쀼 | 쁑 | RH | 쁜 | 쁠 | 쁨 | 쁩 | 刑      |
| BC - A0<br>BC - C0<br>BC - E0 | 스<br>셈 시<br>솰 솬            |                   | 빈 셌       | 셍   | 셔 | 셕 | 션 | 셜 | 셤 | 셥 | 셧   | 셨 | 성 | 셰          | 셴 | 셸 | 솅 | 소 | 속 | 솎 | 손 | 솔   | 솖  | 솜 | 솝 | 솟  | 송 | 솥 | 솨 | 솩 | 솬      |
| BD - A0<br>BD - C0<br>BD - E0 | 合う<br>登り                   |                   | 구시        | 식   | 신 | 싣 | 실 | 싫 | 샴 | 십 | 싯   | 싱 | 싶 | ፟፟፟፝፞፞፝፝፝፝ | 싹 | 쓗 | 싼 | 쌀 | 쌈 | 쌉 | 쌌 | 쌍   | 쌓  | 씨 | 씨 | 썐  | 썔 | 썜 | 껩 | 쳈 | -      |
| BE - A0<br>BE - C0<br>BE - E0 | 출<br>씬 설<br>약 인            |                   | 님 씹       | 씻   | 씽 | 아 | 악 | 안 | 앉 | 않 | 알   | 앍 | 앎 | 앓          | 암 | 압 | 앗 | 았 | 앙 | 앝 | 앞 | 애   | 액  | 앤 | 앨 | 앰  | 앱 | 앳 | 얬 | 앵 |        |
| BF - A0<br>BF - C0<br>BF - E0 | 아<br>오 <sup>알</sup><br>욈 위 |                   | 올         | · 옭 | 욺 | 옰 | 욿 | 옴 | 옵 | 옷 | ક્ર | ¥ | 와 | 왁          | 완 | 왈 | 왐 | 왑 | 왓 | 왔 | 왕 | 왜   | 왝  | 왠 | 왬 | 왯  | 왱 | थ | 왹 | 왼 |        |
| C0-A0<br>C0-C0<br>C0-E0       | 우<br>응 등<br>잚 주            |                   | 읔         | 읕   | 읖 | 읗 | 의 | 윈 | 읠 | 읨 | 읫   | 0 | 익 | 인          | 일 | 윍 | 읾 | 잃 | 임 | 입 | 잇 | પ્ર | ပွ | 잊 | 잎 | 자  | 작 | 잔 | 잖 | 잗 |        |
| C1 - A0<br>C1 - C0<br>C1 - E0 | 주<br>좇<br>쥐<br>쥐           |                   | + 좍       | 좔   | 좹 | 좟 | 좡 | 좨 | 좼 | 좽 | 죄   | 죈 | 죌 | 죔          | 죕 | 죗 | 켱 | 죠 | 죡 | 쵼 | 죵 | 주   | 죽  | 준 | 줄 | 줅  | 줆 | 줌 | 줍 | 줏 |        |
| C2 - A0<br>C2 - C0<br>C2 - E0 | 자 전 전 전 전                  | 성 주<br>접 ማ<br>줄 겸 | 겠         | 쩡   | 쪴 | 쨍 | 쪄 | 쪘 | ጅ | 쪽 | 쫀   | 쫄 | 쏨 | 쫍          | 쫏 | 쫑 | 촟 | 쫘 | 쫙 | 쫠 | 姧 | 쫴   | 쬈  | 쬐 | 쬔 | 쮤  | 쬠 | 쬡 | 총 | ዋ | 쭉      |
| C3-A0<br>C3-C0<br>C3-E0       | 첫 천<br>쳄<br>축              |                   | ( 쳉       | 쳐   | 쳔 | 쳤 | 쳬 | 쳰 | 촁 | 초 | 촉   | 촌 | 촐 | 촘          | 촙 | 촞 | ま | 촤 | 촨 | 촽 | 촹 | 최   | 쵠  | 쵤 | 쵬 | 쵭  | 쵯 | 췽 | 쵸 | 춈 | 추      |

|                                     |        | - | -   | - | 0<br>4 | - | - | - | - | - | - | - | - | 0<br>D | - |   | _ | 1<br>1 | 1<br>2 | 1<br>3 | 1<br>4 | 1<br>5 | 1<br>6 | 1<br>7 | 1<br>8 | 1<br>9 | 1<br>A | 1<br>B | 1<br>C          | 1<br>D | 1<br>E | 1<br>F |
|-------------------------------------|--------|---|-----|---|--------|---|---|---|---|---|---|---|---|--------|---|---|---|--------|--------|--------|--------|--------|--------|--------|--------|--------|--------|--------|-----------------|--------|--------|--------|
| C4-A0<br>C4-C0<br>C4-E0             |        | 컨 | 컫   | 컬 | 컴      | 컵 | 컷 | 컸 | る | 케 | 쾨 | 켄 | 켿 | 켐      | 켑 | 켓 | 켕 | 켜      | 켠      | 켤      | 켬      | 켭      | 켯      | 켰      | 켱      | 켸      | 코      | 콕      | <b>캬</b> 콘<br>퀵 | 콜      | 콤      |        |
| C 5 - A 0<br>C 5 - C 0<br>C 5 - E 0 | 퇐<br>텬 | 탕 | 태   | 택 | 탠      | 탤 | 턤 | 탭 | 탯 | 탰 | 탱 | 탸 | 턓 | 터      | 텆 | 턴 | 털 | 턺      | 텀      | 텁      | 텃      | 텄      | 텅      | 티      | 텍      | 텐      | 텔      | 템      | 탉<br>텝<br>퉁     | 텟      | 텡      |        |
| C6-A0<br>C6-C0<br>C6-E0             |        | 팁 | 튀팃펐 | 팅 | 파      | 팍 | 팎 | 판 | 팔 | 퐓 | 팜 | 팝 | 팟 |        | 팡 | 퐡 | 패 | 펵      | 팬      | 팰      | 퍰      | 폡      | 퍳      | 꽸      | 팽      | 퍄      | 퍅      | 퍼      | 티<br>퍽<br>풉     | 편      | 펄      |        |
| C7-A0<br>C7-C0<br>C7-E0             |        | ш |     | 플 | 푄픔헉    | 픕 | 픗 | 피 | 픽 | 핀 | 필 | 핍 | 꾑 | 폇      | 핑 | 하 | 학 | 한      | 픗 할 혯  | 핥      | 합      | 합      |        | 항      |        | 핵      | 핸      | 핼      |                 | 햅      | 햇      | 퓻했     |
| C 8 - A0<br>C 8 - C0<br>C 8 - E0    |        | 횰 | 흅   | 횻 | 혹 후 흉  | 훅 | 훈 | 훌 | 홅 | 훔 | 횻 | 홍 | 훠 | 훤      | 훨 | 휨 | 휭 | 훼      | 훽      | 휀      | 횔      | 휑      | 휘      | 휙      | 휜      | 횔      | 휨      | 휨      |                 | 휭      |        |        |
| C9-A0<br>C9-C0<br>C9-E0             |        |   |     |   |        |   |   |   |   |   |   |   |   |        |   |   |   | _      |        |        |        |        |        |        |        |        |        |        |                 |        |        |        |

|                               | · · | - | 0<br>2      |   |   |   |   |   |   |   |     |   |   |   |   |   |   |   |   |   |   |   |   |   |   |   |   |   |   |   |   |   |
|-------------------------------|-----|---|-------------|---|---|---|---|---|---|---|-----|---|---|---|---|---|---|---|---|---|---|---|---|---|---|---|---|---|---|---|---|---|
| CA - A0<br>CA - C0<br>CA - E0 |     | 恪 | 佳愁喝         | 殼 | Ħ | 脚 | 覺 | 角 | 閣 | 侃 | ŦIJ | 墾 | 奷 | 姦 | Ŧ | 幹 | 想 | 揀 | 杆 | 柬 | 桿 | 澗 | 癎 | 看 | 磵 | 稈 | 竿 | 簡 | 肝 | 艮 | 艱 | 諌 |
| CB-A0<br>CB-C0<br>CB-E0       |     | 個 | 岬凱渠         | 塏 | 愷 | 愾 | 慨 | 改 | 概 | 漑 | 疥   | 봡 | 盖 | 箇 | 芥 | 蓋 | 豈 | 鎧 | 開 | 喀 | 客 | 坑 | 更 | 粳 | 粪 | 醵 | 倨 | 去 | 居 | E | 拒 | 据 |
| CC - A0<br>CC - C0<br>CC - E0 |     | 訣 | 鈐兼痙         | 慊 | 箝 | 謙 | 鉗 | 鎌 | 京 | 俓 | 倞   | 傾 | 儆 | 勁 | 勍 | 卿 | 垌 | 境 | 庚 | 徑 | 慶 | 憬 | 擎 | 敬 | 景 | 暻 | 更 | 梗 | 涇 | 炅 | 烱 | 墂 |
| CD - A0<br>CD - C0<br>CD - E0 |     | 皐 | 溪睾棍         | 稿 | 羔 | 考 | 股 | 膏 | 苦 | 苽 | 菰   | 藁 | 촖 | 桍 | 誥 | 賈 | 辜 | 錮 | 雇 | 顧 | 高 | 鼓 | 哭 | 斛 | 曲 | 梏 | 穀 | 谷 | 鵨 | 困 | 坤 |   |
| CE-A0<br>CE-C0<br>CE-E0       |     | 适 | 菓侊喬         | 光 | 匡 | 壙 | 廣 | 嚝 | 洸 | 炚 | 狂   | 珖 | 筐 | 胱 | 鑛 | 佳 | 掛 | 罫 | 乖 | 傀 | 塊 | 壞 | 怪 | 愧 | 拐 | 槐 | 魁 | 宏 | 紘 | 肱 | 轟 | 交 |
| CF - A0<br>CF - C0<br>CF - E0 |     | 舊 | 口苟穹         | 衢 | 謳 | 購 | 軀 | 逑 | 邸 | 鉤 | 銤   | 駒 | - | 鳩 | 鷗 | 龟 | 國 | 局 | 菊 | 鞠 | 鞠 | 麴 | 君 | 窘 | 群 | 裙 | 軍 | 郡 | 堀 | 屈 | 掘 | 窟 |
| D0 - A0<br>D0 - C0<br>D0 - E0 |     | 僅 | 龜劤扱         | 勤 | 懃 | 斤 | 根 | 槿 | 瑾 | 筋 | 芹   | 菫 | 覲 | 謹 | 近 | 饉 | 契 | 今 | 妗 | 擒 | 耹 | 檎 | 琴 | 禁 | 禽 | 苓 | 衾 | 衿 | 襟 | 金 | 錦 | 伋 |
| D1 - A0<br>DI - C0<br>D1 - E0 |     | 禨 | 期豈樂         | 起 | 錡 | 錤 | 飢 | 饑 | 騎 | 騏 | 驥   | 麒 | 緊 | 佶 | 吉 | 拮 | 桔 | 金 | 喫 | 儺 | 喇 | 奈 | 娜 | 儒 | 懶 | 拏 | 拿 | 癩 | 羅 | 蘿 | 螺 | 裸 |
| D2 - A0<br>D2 - C0<br>D2 - E0 |     | 怒 | 臘携雷         | 櫓 | 爐 | 瑙 | 盧 | 老 | 蘆 | 虜 | 路   | 露 | 騺 | 魯 | 鷙 | 碌 | 祿 | 綠 | 菉 | 錄 | 鹿 | 論 | 壟 | 弄 | 濃 | 巃 | 龔 | 膿 | 農 | 惱 | 牢 | 磊 |
| D3 - A0<br>D3 - C0<br>D3 - E0 |     | 潭 | <b>亶</b> 澹待 | 痰 | 聃 | 膽 | 蕁 | 覃 | 談 | 譚 | 鍈   | 沓 | 畓 | 答 | 踏 | 遝 | 唐 | 堂 | 塘 | 幢 | 戇 | 撞 | 棠 | 當 | 糖 | 螳 | 黨 | 代 | 垈 | 坮 | 大 |   |

|                                     | · · | - | 0<br>2      |   |   |   | - | - | + |   |   |   |   |   |   |          |   |   |   |   |   |   |    |   |   |   |   |   |   |   |   |   |
|-------------------------------------|-----|---|-------------|---|---|---|---|---|---|---|---|---|---|---|---|----------|---|---|---|---|---|---|----|---|---|---|---|---|---|---|---|---|
| D4 - A0<br>D4 - C0<br>D4 - E0       |     | 讀 | 櫂墩科         | 惇 | 敦 | 盹 | 暾 | 沌 | 焞 | 燉 | 豚 | 頓 | 乭 | 突 | 순 | <u>ج</u> | 凍 | 動 | 同 | 憧 | 東 | 桐 | 棟  | 洞 | 潼 | 疼 | 瞳 | 童 | 胴 | 董 | 銅 | 兜 |
| D5-A0<br>D5-C0<br>D5-E0             |     | 襤 | 螺覽侶         | 拉 | 臘 | 蠟 | 廊 | 朗 | 浪 | 狼 | 琅 | 瑯 | 蠏 | 郎 | 來 | 崍        | 徕 | 萊 | 冷 | 掠 | 略 | 亮 | 倆  | 兩 | 凉 | 梁 | 樑 | 粮 | 粱 | 糧 | 良 | 諒 |
| D6 - A0<br>D6 - C0<br>D6 - E0       |     | 逞 | <b>璉</b> 鈴錄 | 零 | 靈 | 領 | 齡 | 例 | 澧 | 醴 | 醴 | 隷 | 勞 | 怒 | 撈 | 擄        | 櫓 | 潞 | 瀘 | 爐 | 虘 | 老 | 蘆  | 虜 | 路 | 輅 | 露 | 魯 | 鷙 | 鹵 | 碌 | 祿 |
| D7 - A0<br>D7 - C0<br>D7 - E0       |     | 陸 | 鬧侖理         | 倫 | 崙 | 淪 | 綸 | 輪 | 律 | 懍 | 栗 | 率 | 隆 | 勜 | 肋 | 凜        | 凌 | 楞 | 稜 | 綾 | 菱 | 陵 | 俚  | 利 | 厘 | 吏 | 唎 | 履 | 悧 | 李 | 梨 | 浬 |
| D 8 - A 0<br>D 8 - C 0<br>D 8 - E 0 |     | 蠻 | 笠輓買         | 饅 | 鳗 | 唜 | 抹 | 末 | 沫 | 茉 | 襪 | 靺 | Ċ | 妄 | 忘 | 忙        | 宜 | 網 | 罔 | 芒 | 茫 | 莽 | 輞  | 邙 | 埋 | 妹 | 媒 | 寐 | 昧 | 枚 | 梅 | 毎 |
| D9 - A0<br>D9 - C0<br>D9 - E0       |     | 瑁 | 冥眸務         | 矛 | 耗 | 芼 | 茅 | 謀 | 謨 | 貌 | 木 | 沐 | 牧 | 目 | 睦 | 穆        | 鶭 | 歿 | 沒 | 夢 | 朦 | 蒙 | gp | 墓 | 妙 | 廟 | 描 | 昴 | 杳 | 渺 | 猫 | 妙 |
| DA - A0<br>DA - C0<br>DA - E0       |     | 憫 | 素敏半         | 旻 | 盿 | 民 | 泯 | 玟 | 珉 | 緡 | B | 密 | 蜜 | 謐 | 剶 | 博        | 拍 | 搏 | 撲 | 朴 | 樸 | 泊 | 珀  | 璞 | 箔 | 粕 | 縛 | 膊 | 舶 | 薄 | 迫 | 雹 |
| DB - A0<br>DB - C0<br>DB - E0       |     | 防 | 跋龐燔         | 倍 | 俳 | 北 | 培 | 徘 | 拜 | 排 | 杯 | 湃 | 焙 | 盃 | 背 | 胚        | 裴 | 裵 | 禙 | 賠 | 翟 | 配 | 陪  | 伯 | 佰 | 帛 | 柏 | 栢 | 白 | 百 | 魄 | 幡 |
| DC - A0<br>DC - C0<br>DC - E0       |     | 保 | 蘗堡本         | 報 | 寶 | 普 | 步 | 洑 | 湺 | 潽 | 珤 | 甫 | 菩 | 補 | 褓 | 譜        | 輔 | 伏 | 僕 | 匐 | ٢ | 宓 | 復  | 服 | 幅 | 腹 | 茯 | 蔔 | 複 | 覆 | 輹 | 輻 |
| DD - A0<br>DD - C0<br>DD - E0       |     | 北 | 孵分と         | 吩 | 噴 | 墤 | 奔 | 奮 | 忿 | 憤 | 扮 | 盼 | 汾 | 焚 | 盆 | 粉        | 糞 | 紛 | 芬 | 賁 | 雰 | 不 | 佛  | 弗 | 彿 | 拂 | 崩 | 朋 | 棚 | 硼 | 繃 | 鵰 |

|                               |       | 0<br>2      |   |   |   |   |   |   |   |   |   |   |       |   |   |   |   |   |   |   |   |   |   |   |   |   |   |   |   |   |   |
|-------------------------------|-------|-------------|---|---|---|---|---|---|---|---|---|---|-------|---|---|---|---|---|---|---|---|---|---|---|---|---|---|---|---|---|---|
| DE - A0<br>DE - C0<br>DE - E0 | 些     | 臂仕獅         | 伺 | 似 | 使 | 俟 | 僿 | 史 | 司 | 唆 | 嗣 | Щ | $\pm$ | 奢 | 娑 | 寫 | 寺 | 射 | 巳 | 師 | 徙 | 思 | 捨 | 斜 | 斯 | 柶 | 査 | 梭 | 死 | 沙 |   |
| DF - A0<br>DF - C0<br>DF - E0 | <br>償 | <b>刪商</b> 穡 | 喪 | 嘗 | 孀 | 尙 | 峠 | 常 | 床 | 庠 | 廂 | 想 | 桑     | 橡 | 湘 | 爽 | 牀 | 狀 | 相 | 祥 | 箱 | 翔 | 裳 | 觴 | 詳 | 象 | 賞 | 霜 | 蹇 | 璽 |   |
| E0 - A0<br>E0 - C0<br>E0 - E0 | 旋     | 舒渲設         | 煽 | 琔 | 瑄 | 璇 | 璿 | 癬 | 禪 | 線 | 耤 | 羨 | 腺     | 膳 | 船 | 藓 | 嬋 | 詵 | 跣 | 選 | 銑 | 鐥 | 饍 | 鮮 | 卨 | 屑 | 楔 | 泄 | 洩 | 渫 | 舌 |
| E1 - A0<br>E1 - C0<br>E1 - E0 | 甦     | 聲疏飡         | 疎 | 癀 | 笑 | 篠 | 簫 | 素 | 絽 | 蔬 | 蕭 | 蘇 | 訴     | 逍 | 遡 | 邵 | 銷 | 韶 | 騒 | 俗 | 屬 | 束 | 涑 | 粟 | 續 | 謖 | 贖 | 速 | 孫 | 巽 |   |
| E2 - A0<br>E2 - C0<br>E2 - E0 | <br>誰 | 手響旬         | 輸 | 逮 | 邃 | 酬 | 銖 | 銹 | 隋 | 隧 | 随 | 雖 | 需     | 須 | 首 | 鼱 | 鬚 | 叔 | 墪 | 夙 | 孰 | 宿 | 淑 | 潚 | 熟 | 琡 | 璹 | 肅 | 菽 | 巡 |   |
| E3-A0<br>E3-C0<br>E3-E0       | <br>時 | 瑟林呻         | 柴 | 猜 | 矢 | 示 | 翅 | 蒔 | 著 | 視 | 試 | 詩 | 證     | 豕 | 豺 | 埴 | 寔 | 式 | 息 | 拭 | 植 | 殖 | 湜 | 熄 | 篒 | 蝕 | 識 | 軾 | 食 | 飾 | 伸 |
| E4 - A0<br>E4 - C0<br>E4 - E0 | 幄     | 深惡壓         | 愣 | 握 | 樂 | 渥 | 鄂 | 鍔 | 顎 | 鰐 | 齷 | 安 | 岸     | 按 | 要 | 案 | 眼 | 雁 | 鞍 | 顏 | 鮟 | 斡 | 謁 | 軋 | 閼 | 唵 | 岩 | 巖 | 庵 | 暗 | 廧 |
| E5-A0<br>E5-C0<br>E5-E0       | 攘     | 罌敭億         | 暘 | 粱 | 楊 | 樣 | 洋 | 瀁 | 煬 | 痒 | 瘍 | 禳 | 穰     | 糧 | 羊 | 良 | 襄 | 諒 | 譲 | 醸 | 陽 | 量 | 養 | B | 御 | 於 | 漁 | 瘀 | 禦 | 語 | 馭 |
| E6 - A0<br>E6 - C0<br>E6 - E0 | <br>姸 | )           | 宴 | 年 | 延 | 憐 | 戀 | 捐 | 挺 | 撚 | 椽 | 沇 | 沿     | 涎 | 涓 | 淵 | 演 | 漣 | 烟 | 然 | 煄 | 煉 | 燃 | 燕 | 璉 | 研 | 硯 | 秊 | 筵 | 緑 | 練 |
| E7 - A0<br>E7 - C0<br>E7 - E0 | 瑩     | 間瓔譽         | 盈 | 穎 | 纓 | 羚 | 聆 | 英 | 詠 | 迎 | 鈴 | 鍈 | 零     | 霙 | 靈 | 領 | X | 倪 | 例 | 세 | 叡 | 曳 | 汭 | 濊 | 猊 | 睿 | 穢 | 芮 | 藝 | 蒅 |   |

|                                     | · · | ~ | ~ | - | - | • | - | - | - | - | - | - | - | - | - | - | - | _ | - | _ | _ |   |   |   |   |   |    |   |   |   | 1<br>E      |    |
|-------------------------------------|-----|---|---|---|---|---|---|---|---|---|---|---|---|---|---|---|---|---|---|---|---|---|---|---|---|---|----|---|---|---|-------------|----|
| E 8 - A 0<br>E 8 - C 0<br>E 8 - E 0 |     | 窪 | 臥 | 蛙 | 蝸 | 訛 | 婉 | 完 | 宛 | 梡 | 椀 | 浣 | 玩 | 琓 | 琬 | 碗 | 緩 | 翫 | 脘 | 腕 | 莞 | 豌 | 阮 | 頑 | 日 | 往 | 旺  | 枉 | 汪 | 王 | 渦倭療         |    |
| E9-A0<br>E9-C0<br>E9-E0             |     | 溶 | 熔 | 瑢 | 用 | 甬 | 聳 | 茸 | 蓉 | 踊 | 鎔 | 鑈 | 龍 | 于 | 佑 | 偶 | 優 | X | 友 | 右 | 宇 | 寓 | 尤 | 愚 | 憂 | 旴 | 4- | 玗 | 瑀 | 盂 | 榕祐蕓         | 禑  |
| EA - A0<br>EA - C0<br>EA - E0       |     | 阮 | 院 | 願 | 鴛 | 月 | 越 | 鉞 | 位 | 偉 | 僞 | 危 | 韋 | 委 | 威 | 尉 | 慰 | 暐 | 渭 | 爲 | 瑋 | 緯 | 胃 | 萎 | 蔁 | 萬 | 蝟  | 衞 | 褘 | 謂 |             | 轅韋 |
| EB - A0<br>EB - C0<br>EB - E0       |     | 陸 | 倫 | 允 | 奫 | ₹ | 崙 | 淪 | 潤 | 玧 | 胤 | 贇 | 輪 | 鈗 | 閨 | 律 | 憟 | 栗 | 率 | 聿 | 戎 | 瀜 | 絨 | 瀜 | 隆 | 垠 | 恩  | 慇 | 殷 | 閒 |             | 肉隱 |
| EC - A0<br>EC - C0<br>EC - E0       |     | 裡 | 貽 | 瘨 | 邇 | 里 | 離 | 飴 | 餌 | 匿 | 溺 | 瀷 | 益 | 翊 | 껲 | 翼 | 謚 | 人 | 仁 | 刃 | 印 | 吝 | 咽 | 因 | 姻 | 寅 | 引  | 忍 | 凐 | 燐 | <b>苡璘</b> 廿 |    |
| ED - A0<br>ED - C0<br>ED - E0       |     | 雌 | 作 | 勻 | 嚼 | 斫 | 昨 | 灼 | 炸 | 爵 | 綽 | 芍 | 酌 | 雀 | 鴶 | 孱 | 棧 | 殘 | 潺 | 盏 | 岺 | 暫 | 潛 | 箴 | 簮 | 蠶 | 雜  | 丈 | 仗 | 匠 | 藉場長         | 墙  |
| EE - A0<br>EE - C0<br>EE - E0       |     | 沮 | 渚 | 狙 | 猪 | 疽 | 箸 | 紵 | 苧 | 菹 | 著 | 蕃 | 詛 | 貯 | 躇 | 這 | 邸 | 雎 | 齟 | 勣 | 吊 | 嫡 | 寂 | 摘 | 敵 | 滴 | 狄  | 炙 | 的 | 積 | 杵笛澱         |    |
| EF-A0<br>EF-C0<br>EF-E0             |     | 店 | 漸 | 点 | 粘 | 霑 | 鮎 | 點 | 接 | 摺 | 蝶 | Ţ | 井 | 亭 | 停 | 偵 | 圼 | 姃 | 定 | 幀 | 庭 | 廷 | 征 | 情 | 挺 | 政 | 整  | 旌 | 譻 | 晸 | 絶柾靖         | 楨  |
| F0-A0<br>F0-C0<br>F0-E0             | 1   | 彫 | 措 | 操 | 早 | 晁 | 曺 | 曹 | 朝 | 條 | 棗 | 槽 | 漕 | 潮 | 照 | 燥 | Л | 璪 | 眺 | 祖 | 祚 | 租 | 稠 | 窕 | 粗 | 糟 | 組  | 縔 | 肇 | 藻 |             | 嘲詔 |
| F I - A0<br>F I - C0<br>F I - E0    |     | 珠 | 疇 | 簥 | 紂 | 紬 | 綢 | 舟 | 蛛 | 註 | 誅 | 走 | 蹖 | 輳 | 週 | 酎 | 酒 | 鑄 | 駐 | 竹 | 粥 | 俊 | 儁 | 准 | 埈 | 雟 | 峻  | 畯 | 樽 | 浚 |             | 澍  |

|                               | · · | - | 0<br>2         | - | - | - | - | - | -   | - | - | - | - | - |   | - | - | - | _ | _ | - | _ | _ | - | - | _ | _ | - | - | _ | _ | - |
|-------------------------------|-----|---|----------------|---|---|---|---|---|-----|---|---|---|---|---|---|---|---|---|---|---|---|---|---|---|---|---|---|---|---|---|---|---|
| F2 - A0<br>F2 - C0<br>F2 - E0 |     | 直 | 地稙軫            | 稷 | 織 | 職 | 唇 | 瞋 | 麈   | 振 | 搢 | 晉 | 퐘 | 桭 | 榛 | 殄 | 津 | 溱 | 珍 | 瑨 | 璡 | 畛 | 疹 | 盡 | 眞 | 瞋 | 秦 | 縉 | 縝 | 臻 | 蔯 | 袗 |
| F3-A0<br>F3-C0<br>F3-E0       |     | 竄 | 集篡敵            | 纂 | 粲 | 纘 | 讚 | 贊 | 鑽   | 餐 | 饌 | 刹 | 察 | 擦 | 札 | 紮 | 僭 | 参 | 塹 | 慘 | 慙 | 懺 | 斬 | 站 | 讒 | 讖 | 倉 | 倡 | 創 | 唱 | 娼 | 廠 |
| F4 - A0<br>F4 - C0<br>F4 - E0 |     | 賤 | <b>凄踐</b><br>睫 | 遷 | 釧 | 闡 | 阡 | 韆 | പ്പ | 哲 | 喆 | 徹 | 撤 | 澈 | 綴 | 輟 | 轍 | 鐵 | 僉 | 尖 | 沾 | 添 | 甛 | 瞻 | 簽 | 籖 | 詹 | 韶 | 堞 | 妾 | 帖 |   |
| F5-A0<br>F5-C0<br>F5-E0       |     | 寵 | 楚恩騶            | 憁 | 摠 | 總 | 聰 | 蔥 | 銃   | 撮 | 催 | 崔 | 最 | 墬 | 抽 | 推 | 椎 | 楸 | 樞 | 湫 | 鞁 | 秋 | 芻 | 萩 | 諏 | 趜 | 追 | 鄒 | 酋 | 醜 | 錐 |   |
| F6-A0<br>F6-C0<br>F6-E0       |     | 痴 | 取寢他            | 稚 | 稺 | 緇 | 緻 | 置 | 致   | 蚩 | 輜 | 雉 | 馳 | 齒 | 則 | 勅 | 飭 | 親 | 七 | 柒 | 漆 | 侵 | 寢 | 枕 | 沈 | 浸 | 琛 | 砧 | 針 | 鍼 | 蟄 | 秤 |
| F7-A0<br>F7-C0<br>F7-E0       |     | 泰 | 吞笞透            | 胎 | 苔 | 跆 | 邰 | 匙 | 宅   | 擇 | 澤 | 撑 | 攄 | 兎 | 吐 | ± | 討 | 働 | 桶 | 洞 | 痛 | 筒 | 統 | 通 | 堆 | 槌 | 腿 | 褪 | 退 | 頹 | 偸 |   |
| F8-A0<br>F8-C0<br>F8-E0       |     | 平 | 八杯苞            | 莾 | 評 | 吠 | 嬖 | 幣 | 廢   | 弊 | 斃 | 肺 | 蔽 | 閉 | 陛 | 佈 | 包 | 匍 | 匏 | 咆 | 哺 | 圃 | 布 | 怖 | 抛 | 抱 | 捕 | 暴 | 泡 | 浦 | 疱 |   |
| F9-A0<br>F9-C0<br>F9-E0       |     | 河 | 稟瑕喊            | 荷 | 蝦 | 賀 | 遐 | 霞 | 鰕   | 壑 | 學 | 虐 | 謔 | 鶕 | 寒 | 恨 | 悍 | 旱 | 汗 | 漢 | 澣 | 瀭 | 罕 | 翰 | 閑 | 閒 | 限 | 韓 | 割 | 轄 | 函 |   |
| FA - A0<br>FA - C0<br>FA - E0 |     | 鄕 | 降響絢            | 餉 | 饗 | 香 | 嚧 | 壚 | 虛   | 許 | 憲 | 櫶 | 獻 | 軒 | 歇 | 險 | 驗 | 奕 | 爀 | 赫 | 革 | 俔 | 峴 | 弦 | 懸 | 睍 | 泫 | 炫 | 玄 | 玹 | 現 |   |
| FB - A0<br>FB - C0<br>FB - E0 |     | 弧 | 洞戶顥            | 扈 | 昊 | 晧 | 毫 | 浩 | 渂   | 湖 | 滸 | 澔 | 濠 | 濩 | 灝 | 狐 | 琥 | 瑚 | 瓠 | 皓 | 祜 | 糊 | 縞 | 胡 | 芦 | 葫 | 蒿 | 虎 | 號 | 蝴 | 護 |   |

|                               | 0<br>0 | • | 0<br>2 | • | 0<br>4 | ~ | 0<br>6 | 0<br>7 | 0<br>8 | 0<br>9 | - | - | - | 0<br>D |   |   | 1<br>0 | 1<br>1 | 1<br>2 | 1<br>3 | 1<br>4 | 1<br>5 | 1<br>6 | 1<br>7 | 1<br>8 | 1<br>9 | 1<br>A | 1<br>B | 1<br>C      | 1<br>D | 1<br>E | 1<br>F |
|-------------------------------|--------|---|--------|---|--------|---|--------|--------|--------|--------|---|---|---|--------|---|---|--------|--------|--------|--------|--------|--------|--------|--------|--------|--------|--------|--------|-------------|--------|--------|--------|
| FC - A0<br>FC - C0<br>FC - E0 |        | 滑 | 猾      | 豁 | 關      | 凰 | 幌      | 徨      | 恍      | 惶      | 愰 | 慌 | 晃 | 晄      | 梘 | 況 | 湟      | 滉      | 潢      | 煌      | 璜      | 皇      | 篁      | 簀      | 荒      | 蝗      | 遑      | 隍      | 紈黃梟         | 匯      | 回      | 廻      |
| FD - A0<br>FD - C0<br>FD - E0 |        | 卉 | 喙      | 毀 | 枲      | 徽 | 揮      | 暉      | 煇      | 諱      | 輝 | 麾 | 依 | 携      | 烋 | 畦 | 虧      | 恤      | 話      | 鵸      | 兇      | 凶      | 匈      | 洵      | 胸      | 黑      | 昕      | 欣      | <b>甍</b> 炘稀 | 痕      | 吃      | 屹      |
| FE-A0<br>FE-C0<br>FE-E0       |        |   |        |   |        |   |        |        |        |        |   |   |   |        |   |   |        |        |        |        |        |        |        |        |        |        |        |        |             |        |        |        |
| FF-A0<br>FF-C0<br>FF-E0       |        |   |        |   |        |   |        |        |        | •      |   |   |   | •      |   |   |        |        |        |        |        |        |        |        |        |        |        |        |             |        |        | 2      |

# C Contact Information

### **Printronix Customer Support Center**

#### **IMPORTANT**

#### Please have the following information available prior to calling the Printronix Customer Support Center:

- Model number
- Serial number (located on the back of the printer)
- Installed options (i.e., interface and host type if applicable to the problem)
- Configuration printout:

Line Matrix Printer Press PRT CONFIG on the control panel, then press Enter.

- Is the problem with a new install or an existing printer?
- Description of the problem (be specific)
- Good and bad samples that clearly show the problem (faxing or emailing of these samples may be required)

| Americas                        | (714) 368-2686    |
|---------------------------------|-------------------|
| Europe, Middle East, and Africa | (31) 24 6489 311  |
| Asia Pacific                    | (65) 6548 4114    |
| China                           | (86) 800-999-6836 |

http://www.printronix.com/support.aspx

#### **Printronix Supplies Department**

Contact the Printronix Supplies Department for genuine Printronix supplies.

| Americas                        | (800) 733-1900     |
|---------------------------------|--------------------|
| Europe, Middle East, and Africa | (33) 1 46 25 19 07 |
| Asia Pacific                    | (65) 6548 4100     |
| China                           | (86) 400-886-5598  |

http://www.printronix.com/supplies-parts.aspx

#### **Corporate Offices**

Printronix, LLC 6440 Oak Canyon RD, Suite 200 Irvine, CA 92618 U.S.A. Phone: (714) 368-2300 Fax: (714) 368-2600

Printronix LLC. c/o Printronix Nederland BV Bijsterhuizen 11-38 6546 AS Nijmegen The Netherlands Phone: (31) 24 6489489 Fax: (31) 24 6489499

Printronix Schweiz GmbH 3 Changi Business Park Vista #04-05 AkzoNobel House Singapore 486051 Phone: (65) 6548 4100 Fax: (65) 6548 4111

Printronix Commercial (Shanghai) Co. Ltd Room 903, 9<sup>th</sup> Floor No.199, North Xizang Road 200070 Shanghai P.R.China Phone: (86) 400 886 5598 Fax: (8621) 61171256

Printronix India Pvt Ltd B-808/809, BSEL Tech Park 8<sup>th</sup> Floor, Sector 30A Vashi Navi Mumbai 400705 India Toll Free No.: 1800 102 7896 Fax: (9122) 4158 5555

Visit the Printronix web site at www.printronix.com

257274-001C